# $\text{LATF}X2_{\varepsilon}$

# Toby *saabap*

Hubert Partl, Elisabeth S
hlegl, Irene Hyna орос хэлнээс орчуулсан д. дорж

редакторласан: ш. паранцэцэг; О. Согнт

LAT<sub>E</sub>X бол текст болон математикийн томъёо агуулсан эрдэм шинжилгээний нийтлэл бэлтгэхэд зориулагдсан систем юм. Түүнчлэн энэ системийг энгийн захианаас эхлээд ном хүртэлх бусад олон зүйлийн баримт бэлтгэхэд ашиглаж болно. Тус товч заавар нь  $\mu_{\text{F}} X 2_{\varepsilon}$  хувилбар дээр суурилах бөгөөд LATEX-ын ихэнх хавсралтуудад таарна. LATEXын бүрэн зааврыг нь  $MTEX$ -Manual [1]-ээс олж үзэж болно.  $MTEX$ -ийг олонхи ТБМ ба бичил компьютерт суурилуулсан байдаг. Тус ажилд IBM PC маягийн компьютерт зориулан Stuttgart-ын их сургуулийн E. Mattes-ын боловсруулж гаргасан ЕмТ<sub>Е</sub>Х хувилбар дээр тулгуурласан MonTEX хэрэглэсэн юм. Тус программын Монгол хувилбар болох MonTEX-ийг Oliver Corff зохиосон болно.

<sup>†</sup>Шинжлэх Ухааны Академийн Информатикийн Хүрээлэн

<sup>\*</sup>Шинжлэх Ухааны Академийн Хэл Зохиолын Хүрээлэн

<sup>&</sup>lt;code>br</code>G (Герман Эрдэм шинжилгээнии Ниигэмлэг)-иин шугамаар Монголын Шинжлэх Ухааны Академийн Хэл Зохиол, Информатикийн Хүрээлэнд ажиллаж байна.

Тухайн зааврын баримтын гарчиг, зураг, хүснэгт г.м. бусад материал xийхэд MonTEX-ийн үндсэн командуудыг ашиглан бэлтгэгдсэн юм. Н. Глонти ба А. Самарин нарын кирилл үсгийн шрифтийн үндсэн дээр MonTEX-ийн кирилл үсгийн шрифтийг боловсруулсан болно. П. Б. Загретдинов ба И. А. Маховая нарын Герман хэлнээс орчуулсан «IATEX краткое руководство»-г ундэс оолгон тус товч зааврыг гаргасан юм.

Тус зааврыг улам боловсронгуй болгох талаар дараах хаягаар санал хүсэлтээ явуулж болно:

E-mail: corff@zedat.fu-berlin.de

<sup>-</sup>*Сугт UG* (Кирилл тегээр т<sub>Е</sub>д хэрэглэгчдийн групп) боловсруулсан.

# $\Gamma$ арчиг

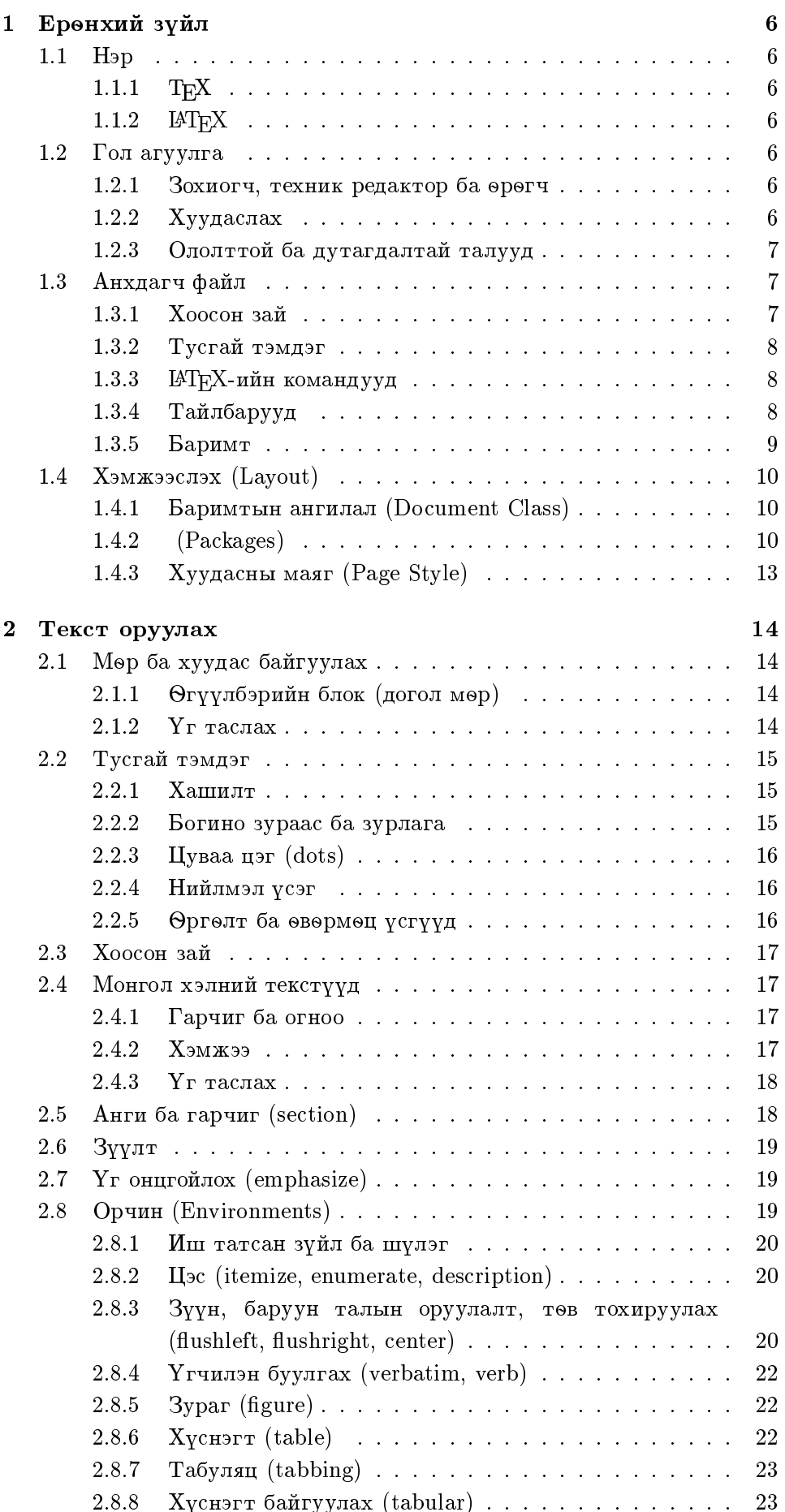

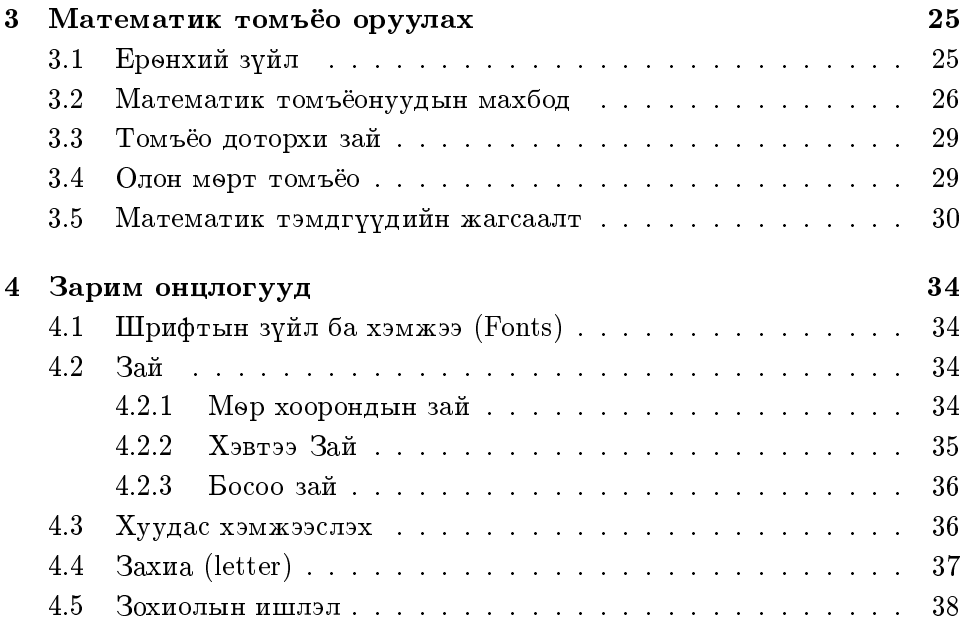

# Зургийн жагсаалт

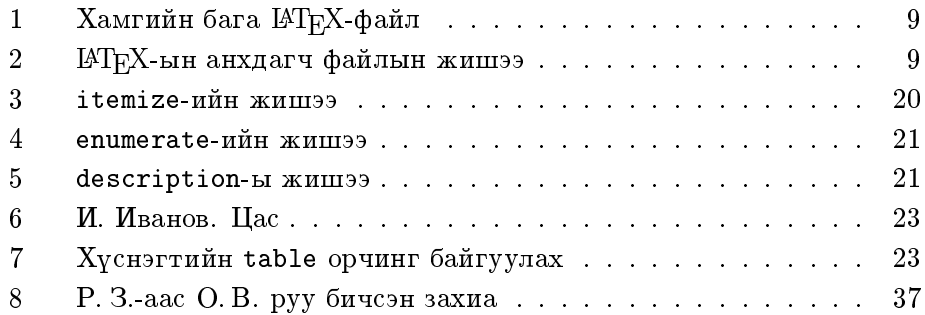

# $X$ үснэгтийн жагсаалт

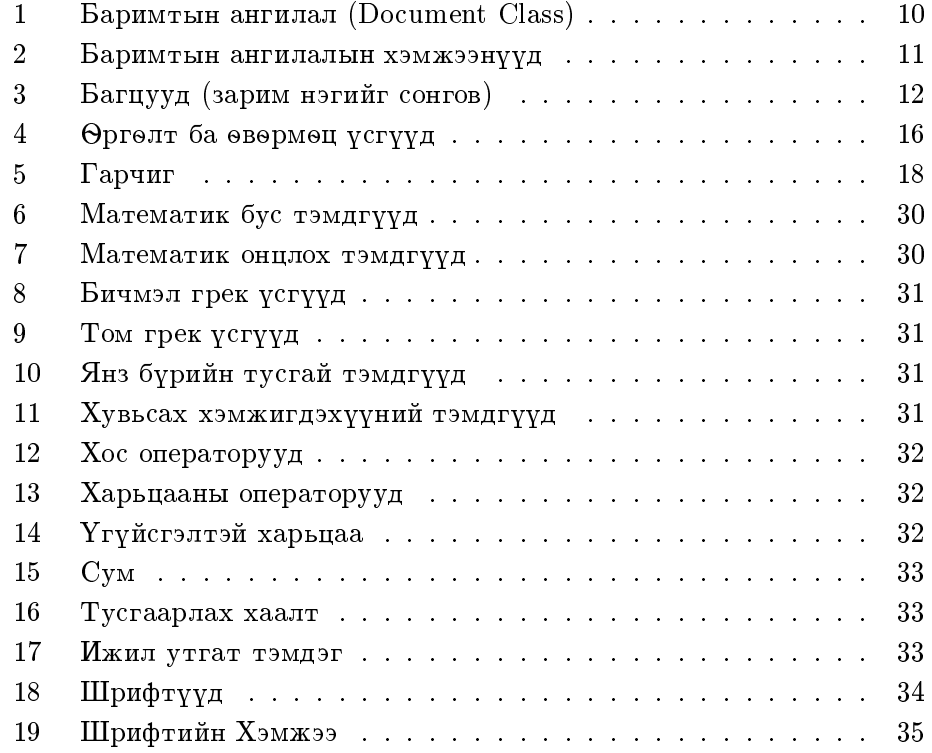

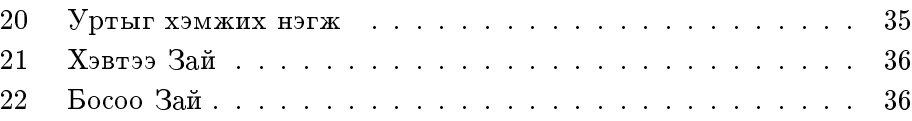

### Ерөнхий зүйл 1

# 1.1 H<sub>3p</sub>

### 1.1.1**T<sub>E</sub>X**

 $T_{E}X$ -ийг орос «тех» үгтэй адил дуудах бөгөөд «Т $_{E}X$ » хэмээн бичиж болно. ТEX нь профессор Donald E. Knuth-ын  $[2]$  текст болон математикийн томъёо оруулах ба хэвлэхэд зориулсан программ юм.

### 1.1.2**LAT<sub>E</sub>X**

 $\text{LATF}$ X-ийг «ла-тех» буюу «лей-тех» хэмээн дуудах бөгөөд « $\text{LATF}$ X» гэж тэмдэглэж болно. Энэ нь ТЕХ-ийн тусламжтай бичсэн Лэсли Лампортын их багц программ юм. Тус программ нь өөрийн бичсэн зүйлийг бэлэн хэмжээсүүдийг ашиглан хялбар аргаар оруулж хэвлэлийн түвшинд хэвлэх боломжийг олгоно.

### Гол агуулга  $1.2$

### 1.2.1Зохиогч, техник редактор ба өрөгч

Зохиогч нь голдуу өөрийн бичсэн зуйлээ бичгийн машинаар бичиж хэвлэлийн газарт өгдөг. Үүний дараа техник редактор хэвлэл чимэглэлийн асуудлуудыг шийдэж (мөрний урт, шрифтын төрөл, гарчгийн өмнөх ба дараах зай г. м.) өрөгчид зохих заавар өгдөг.

Төсөөлж хэлэхэд ІАТЕХ нь техник редактор, ТЕХ нь өрөгчийн үүргийг зэрэг гүйцэтгэдэг байна. Техник редактор нь зохиогчийн санааг (Ж: бүлгийн гарчиг, ишлэл, жишээ, томъёо...) бичмэлийн aryyлга болон ихэнхи тохиолдолд өөрийн мэдлэгт тулгуурлан танин мэддэг. Харин IATEX программ болохоор текстийн логик бүтэцийн тухай нэмэлт мэдээлэл шаарддаг. Уг мэдээллүүдийг текст доторхи командын хэлбэрээр оруулна. Оруулж буй ажлын үр дүнг шууд дэлгэц дээр харуулдаггүй учир энэ арга нь Wordstar, ChiWriter мэтийн текст боловсруулах программуудаас ялгаатай болно. Дэлгэц дээрээс хуудсанд бичигдэх ёстой зүйлийг шууд харж болох эдгээр системуудыг WY-SIWYG ("What You See Is What You Get") хэмээн нэрлэдэг.

LAT<sub>E</sub>X-ийг ашиглан зохиогч нь анхдагч файлыг оруулах үедээ өөрийн гарах ёстой үр дүнг шууд хардаггүй юм. Гэхдээ тэрээр тодорхой программуудыг ашиглан өөрийн оруулсан материалыг хувиргаж туршилт маягаар дэлгэц дээрээс хэвлэлийн үр дүнгээ ямагт харж болох бөгөөд анхдагч файлыг засварлаж ажлаа цааш нь үргэлжлүүлж болно.

### 1.2.2 $X$ уудаслах

Хуудаслах нь тодорхой мэдлэг шаардсан голдуу гар ажиллагаа ихтэй ажил юм. Туршлагагүй зохиогчид текстийг хуудаслах үед бүдүүлэг aлдаа гаргах нь түгээмэл байдаг. Олонхи мэргэжлийн бус улсууд ном xуудаслахыг гоо зүйн асуудалтай нягт холбож үздэг. Ном хэвлэлийн гадаад үзэмжийн талаасаа муугуй харагдаж байвал сая шаардлага хангасан сайн хуудаслагдсан ном болсон хэмээн тэд үзэх нь олонтаа. Гэвч ном музейн үзмэр биш бөгөөд унших зориулалттай хэвлэгдэж байдаг

учир түүнийг ухаархуяа хялбар, уншихад дөхөмтэй байх шаардлагыг гадаад үзэмжээсээ илүү голлосон байх ёстой.

Жишээ нь шрифтын хэмжээ ба гарчгийн дугаарыг тус номын бүлэг болон зүйлийг хялбар харагдахаар сайтар бодож боловсруулсан байх xэрэгтэй. Мөрний урт нь ч уншигчийн нүдийг чилээхгүй байх нь ихээхэн ач холбогдолтой байдаг. Дээр дурьдсан текстийн редакторуудын тусламжтай зохиогчид гоо зүйн талыг бараг хангасан зүйлийг гаргадаг ч эдгээр нь бүтцийн талаас дутмаг, зохиомж муутай ном болох нь олонтаа. [АТЕХ нь оруулж буй текстийн логик бүтцийг зааж байхыг зохиогчоос шаардаж байдаг учраас дээр өгүүлсэн алдаануудыг гаргадаггүй бөгөөд эдгээр бүтцийн заалтуудыг оруулсны дараа үүнд тохирсон хэмжээнүүдийг автоматаар сонгон хэрэглэж байдгаараа онцлогтой.

### $1.2.3$ Ололттой ба дутагдалтай талууд

LAT<sub>E</sub>X нь дараах сайн талуудтай байна:

- Xäwläliïn dääd qanaryn tüw²ind barimt xäwlüüläx xäd xädän стандарт загваруудыг (ном, өгүүлэл, илтгэл, захиа) өөртөө агуул-
- Matematikiïn tom³ëog oruulax zarqim n´ ma² x¶lbar.
- teksti tekstiin logik bütün komanduud vallanduud vallanduud vallanduud vallanduud vallanduud vallanduud valla мэдэхэд баримтыг хуудаслахын талаар толгой өвдөхгүй байж болно.
- Züült, a²iglasan zoxiolyn jagsaalt, tow³ëg, xüsnägtiïn jagсаалт, бүгд хэлхээ г.м. болон хялбар зургуудыг түвэггүй хийж болох юм.

Дутагдалтай талуудад дараах зүйлүүдийг хамааруулж болох юм:

- essoruud tekstitus produstiin produstiin produstiin maanda maanda maa хэмжээний нөөцийг хэрэглэдэг (процессорын хугацаа, дискийн санамж $r.$ м.)
- $X$ **ARTAC**  Barimtyg xäwläxäd grafikiïn öndör qadaltaï xäwläx төхөөрөмжийг шаардана (лазерийн принтер г. м.)
- Barimtyn standart zagwaraas garq ajillaxad nälääd nariïn proграмчилалыг шаарддаг.

### 1.3 Анхдагч файл

Анхдагч файлын үүргийг IATEX-д энгийн текст файл гүйцэтгэнэ. Тус файлыг ASCII кодын ямарч текстийн редакторын тусламжтайгаар хийж болох юм.  $\text{MTF}X$ -ын удирдах командуудыг налуу зураасын \ тусламжтайгаар оруулна.

### 1.3.1Хоосон зай

Анхдагч текстийн үгсийн хооронд ямарч хэмжээний хоосон зай байж болно. L<sup>A</sup>T<sub>E</sub>X нь эдгээр зайг нэг мөрд оногдох үгсийн тооны хэвийн харьцааг гаргасны үндсэн дээр автоматаар шахаж өгдөг.

### 1.3.2Тусгай тэмдэг

IATEX-ийн анхдагч файлд том буюу бага үсэг, тоо ба цэг цэглэлийн тэмдгүүдийг ашиглаж болно. 10 тэмдэг нь туслах үүргийг гүйцэдгэдэг бөгөөд зөвхөн LAT<sub>E</sub>X (ба Т<sub>Е</sub>Х)-ын командуудтай хамт ашиглагдана. Эдгээр тэмдгүүдийг жагсаавал

\$ & % # \_ { } <sup>~</sup> ^ \

зэрэг болно.

<sup>=</sup> <sup>|</sup> <sup>&</sup>lt; <sup>&</sup>gt;

эдгээр таван тэмдэг голчлон математикийн томъёонд ашиглагдах бөгөөд энгийн текстэнд + ба - орж болно.

Текст дотор туслах үүргийг гүйцэтгэдэг тэмдгүүдийг гаргахын тулд өмнө нь \ (Backslash) тэмдэг оруулах хэрэгтэй.

 $$ \& \% \# = \{\}$ 

### 1.3.3 IAT $_{\rm EX}$ -ийн командууд

LATEX-ийн ихэнхи командууд дараах бүтэцтэй байна: эхлээд налуу зураасын тэмдэг \ орж дараа нь команд тавигдана. Заавал орох тодорxойлолтууд их хаалтанд {}, чөлөөт тодорхойлолтууд дөрвөлжин халтанд [] бичигдэнэ. Зарим командуудын тусламжтай үг, текстийн бүтэн xэсгүүдийг оруулж болох юм. Жишээ нь:

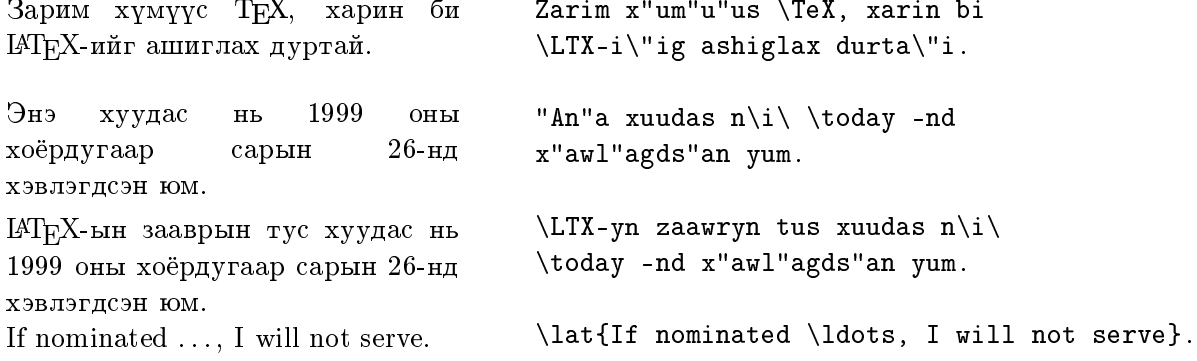

### 1.3.4Taйлбарууд

Эх текстэнд зөвхөн өөртөө хэрэгтэй хэвлэх шаардлагагүй тайлбаруудыг оруулахын тулд өмнө нь % тэмдэг тавина. Тус команд нь нэг мөр дотор л хүчинтэй байна.

Gnus and armadillos are generally tolerant of one another and seldom quarrel. Gnus and armadi% More  $Q_+$ #!\$^{& gnus? llos are generally ...

### 1.3.5 Barimt

L<sup>A</sup>T<sub>E</sub>Xын анхдагч файлд байх зайлшгүй хэд хэдэн командууд байдаг. Эхний команд баримтын маягийг тодорхойлох ёстой:

### \documentclass

Тус командын параметруудыг  $\S$  1.4.1-ээс харж болох юм. Баримтын текст бүр \begin{document} командаар эхлэнэ. Дараа нь IATEX-ын төрөл бүрийн команд агуулсан баримтын суурь хэсэг орно. Баримтын тогсголд заавал \end{document} хэмээх команд байх ёстой. Тус командын дараагаар орсон бүх зүйлийг IATEX үгүйсгэнэ. Хэрэглэж болох LATEX-ын хамгийн бага файлын жишээг зураг 1-ээс харж болно. Арай нарийн бүтэцтэй анхдагч файлын жишээг 2-р зурагт үзүүлсэн байна.

```
\documentclass{article}
\begin{document}
Mal, da xoro\sh .
\end{document}
```
Зураг 1: Хамгийн бага ІАТ<sub>Е</sub>Х-файл

```
\documentclass[12pt,twocolumn]{article}
\author{R.~Zagretdinov}
\title{Gnus of the World}
\date{4 July 1997}
\setlength{\parindent}{0pt}
\setlength{\parskip}{5pt plus 2pt minus 1pt}
\frenchspacing
\sloppy
\begin{do
ument}
\maketitle
\begin{abstract}
This is an example of an English scientific article.
\end{abstract}
\tableofcontents
\se
tion{Start}
Studying of gnus of the world is one of the important \dots
\se
tion{End}
\dots\ so our resear
h will be 
ontinued in the near future.
\end{document}
```
Хэмжээслэх (Layout)  $1.4$ 

### 1.4.1Баримтын ангилал (Document Class)

\begin{document} командын өмнө зөвхөн тодорхойлох хэмжээнүүд ордог юм. Энэ тодорхойлолтууд нь баримтын ангилалыг тогтоож өгдөг. Тодорхойлолтууд нь дараах командаар эхлэнэ:

 $\lambda$ lat{documentclass}[options]{style}

Zaawal baïx parametruud n´ ix xaaltaand {} orson baïna. Xüsnägt 1 үзүүлсэн параметруудын аль нэгийг тус командын дараагаар оруулна.

XYCHOTT 1: Баримтын ангилал (Document Class)

- article (өгүүлэл) Эрдэм шинжилгээний өгүүлэл, тайлан, богино баримтын ангилал. Энэ ангилал нь бүлгээр хуваагдахгүй. \maketitle командаар хийгдэх нүүр хуудас нь тусгай хуудсанд бус нэгдүгээр хуудасны дээд талд байрлана.
- report (илтгэл) Энэ ангилалыг арай урт техникийн баримтууд (дипломын ажил, диссертаци г.м.)-ыг xэвлэхэд хэрэглэнэ. Дээрхи ангилалаас ялгаатай тал нь бүлгээр хуваагдах ба нүүр хуудас тус тусдаа хийгдэнэ.
- book  $(mom)$   $Hom$  хэвлэхэд зориулсан гол ангилал. Өрдөсүүд нь хуудасны хоёр талд ном байдалтайгаар байрлана.
- $letter$  (захиа) Ажил хэргийн захидлын ангилал. Сайн байгуулсан захианы бүх махбод (хаяг, огноо, гарын үсэг г. м)-ыг агуулсан байна.

Дөрвөлжин хаалтанд гол ангилалуудыг өөрчлөн байгуулах параметрууд багтаж орсон болно. Онц шаардлагагүй эдгээр параметруудын жишээг хүснэгт 2-оос үзэж болно.

### 1.4.2 (Packages)

\usepackage командыг ашигласнаар LATFX программын функцүүд нэмэглэнэ. nämägdänä.

 $\{us$ epackage[options]{package}

IAT<sub>E</sub>X программд буй зарим хэдэн багцуудын тухай 3-р хүснэгтээс үзнэ YY.

MonTEX, longtable хоёр багцыг хэрэглэх анхдагч файлын эхлэлийн жишээ:

\documentclass[11pt,twocolumn,twoside]{aricle} \usepackage[xalx]{mls} \usepackage{longtable}

### Хүснэгт 2: Баримтын ангилалын хэмжээнүүд

- 10pt  $10pt$ -ийн тэмдэгтийн хэмжээ. Үндсэн хэмжээ.
- 11pt 11pt-ийн тэмдэгтийн хэмжээ. 11pt-ийн хэмжээ нь 10pt-ийн хэмжээнээс 10 хувиар илүү байна. Тус баримт нь энэ хэмжээгээр бичигдсэн болно.
- 12pt  $12pt$ -ийн тэмдэгтийн суурь хэмжээ.  $12pt$ -ийн  $x$ эмжээ нь 10pt-ийн хэмжээнээс 20 хувиар илүү байна. Бичгийн машины үсгийн хэмжээ.
- а4рарег DIN А4 цаасны хэмжээ. Үүнийг тодорхойлохгүйгээс LATEX программ нь баримтыг Америкийн цаасны хэмжээгээр («letter») хэвлэнэ.
- fleqn Matematukuйн томъёог текстийн зүүн талаар тэгшилнэ.
- leqno Зүүн талаас математикийн томъёонуудын дугаарыг тавина.
- $t$ itlepage Tyc параметр тавигдсан байх үед \maketitle команд нь өгүүлэл маягийн баримтыг хэвлэхдээ нүүр хуудсыг тусгай хуудсан дээр байрлуулна.
- twocolumn Xoëp баганад хуваан хэвлэх боломжийг олгоно.
- twoside Өгүүлэл, илтгэл маягийн баримтыг хуудасны xoëp талд хийнэ.

Хүснэгт 3: Багцууд (зарим нэгийг сонгов)

- а4 нь "а4рарег" хэмжээнээс давж байгаа  $\rm DIN-A4$  цаасны xэмжээний тохируулага.
- array нь "array", "tabular" болон "tabular\*" орчинг сайжруулж өргөжүүлсэн хувилбар.
- babel Олон янзын хэлний тохируулага. Сонгосон хэлийг option болгож бичнэ.
- float Xycнэгт, зураг зэрэг объектуудыг дүрслэх шинэ xэмжээнүүд (options), жишээлбэл байрлалыг нь нарийн хянах, маяг загварыг тодорхойлох.
- fontenc Ялгаатай кодчилол/харьялалтай шрифтүүд xэрэглэхэд ашиглана.
- ftnright Xoëp баганатай хэмжээслэлийн (layout) баруун баганы доод хэсэгт зүүлт оруулахад ашиглана
- graphics Төрөл бүрийн хэвлэгчид зориулж график болон (боломжтой тохиолдолд) өнгийг холбоно. Энэ багцын өргөн боломжийг [6]-д тайлбарлана.
- indentfirst Анги (section) болгоны эхний догол мөрийг мөн доголтой болгоно.
- inputenc Анхдагч файл дахь тэмдэглэлийн кодчилолыг оруулна.
- latexsym  $\Box$  гэх мэтчилэн LATEX-ийн тэмдэглэлүүдийг хэрэглэж болно.
- longtable эсвэл supertabular олон хуудаснаас бүрдсэн xycнэгтийг хуудсаар автоматаар хувиарлана.
- makeidx Индексийг автоматаар бий болгоно.
- mls Кирилл болон монгол бичгээр текст, гарчиг зэргийг бичих монгол хэлний тохируулага.
- multicol Олон баганаас бүрдсэн өгүүлбэрийн баганыг тэнцвэртэй хувиарлана.
- newlfont \bf, \if зэрэг командуудын үйлчилгээг хослуулна.
- showkeys Тэкстэд хэрэглэсэн бүхий л \label, \ref болон \pagerefs-ийн нэрсийг хэвлэнэ.

theorem нь theorem орчингийн өргөтгөл.

verbatim нь verbatim орчингийн чөлөөт өргөтгөл.

## 1.4.3 Xuudas oo maan waa qortaa Style)

Хэвлэгдэх хуудасны маягийг дараах командаар оруулж болно:

\pagestyle{style}

plain заалтыг хэрэглэх үед хуудасны дугаар доор хэвлэгдэж гарна. headings заалтыг хэрэглэх үед хуудасны дугаар болон бусад мэдээлэл xуудасны дээд талд хэвлэгдэж гарах ба хуудасны доод тал нь хоосон байна. empty заалтын үед хуудасны дугаар гарахгүй.

 $\mu T_F X$ -Manual [1]-д мөн бусад командуудыг тодорхойлсон ба энэ нь хуудасны хэвлэх форматыг дараах байдлаар өөрчилнө: \thispagestyle, \pagenumbering, \twocolumn 6a \onecolumn.

### $\bf 2$ Текст оруулах

# 2.1 Мөр ба хуудас байгуулах

### Өгүүлбэрийн блок (догол мөр)  $2.1.1$

Ердийн текстийг өрөлтийн өргөнийг харгалзан өрдөст байрлуулдаг. LATEX программ мөр ба хуудсыг автоматаар хуудаслана. Үүний зэргэцээ догол мөрт орсон үгсийг аль болох тохиромжтой байдлаар мөр болгон хувааж шаардлагатай үед үгсийг таслаж мөр шилжүүлнэ.

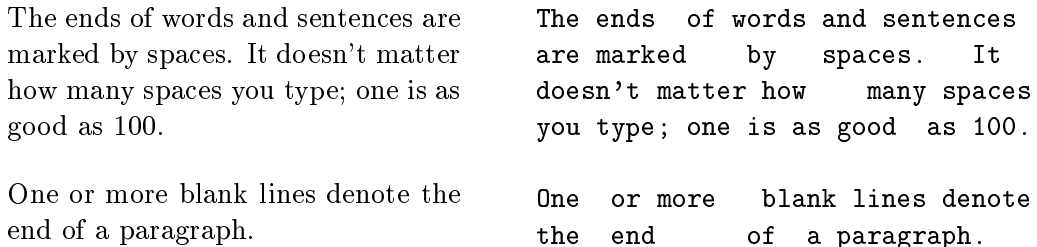

Догол мөртийн байрлалыг баримтын ангилалаас хамаарч сонголт хийнэ. Ном, өгүүлэл, мэдээлэлд догол мөрийг шинэ мөрнөөс догол гарган байрлуулна. Харин захиа болон даалгаварт догол мөрт нь дээшээ буюу доошоо нэмэлт хоосон зайгаар тусгаарлагдах бөгөөд догол гаргалгүйгээр шууд бичигдэнэ.

\setlength{\parindent}{0pt} \setlength{\parskip}{5pt plus 2pt minus 1pt}

 $y_r$  жишээг тус хуудаснаас олж харж болно.  $\S$  2.8-д заасан орчны "Environments" тусламжтайгаар текстийн хэсгүүдийг өөрөөр байрлуулж ч болох юм. Үүнээс гадна текстийн байрлалыг дараах командуудын тусламжтайгаар сольж болно. Үүнд  $\\$  буюу \newline команд нь шинэ мөрөнд догол мөргүйгээр шилжүүлнэ. \\\* команд нь шинэ хуудсанд opoxryйгээр шинэ мөрөнд шилжүүлнэ. \newpage команд нь шинэ хуудсанд шилжүүлнэ. \linebreak[n], \nolinebreak[n], \pagebreak[n], \nopagebreak[n] командууд нь хүссэнээр тань мөр болон хуудсыг шилжүүлэх болно. L<sup>A</sup>TEX программ таны оруулсан зүйлийн мөрийг аль болох эвтэй хэлбэрээр байрлуулна. Захын зайг тэгшээр байгуулах боломжгүй тохиолдолд мөрийг уртасгаж алдаа гарсан тухай ("overfull hbox") хэмээн мэдээлэл гаргана. Энэ нь голдуу үг таслахад тохирох зайгүй болсон тохиолдолд гардаг.

### $2.1.2$  $Y$ г таслах

Хэрэв зарим тохиолдолд автоматаар үг таслаж дараагийн мөрд шилжүүлэх нь зохих үр дүнгээ үзүүлэхгүй байвал тусгай командыг aшиглаж болно. Ихэнхдээ энэ үзэгдэл нийлмэл бүюү гадаад үгтэй тохиолддог юм. Таслах ёстой үгээ таслах газраар нь богино зураасаар салган зааж \hyphenation гэсэн командын ард их хаалтанд  $\{\}$  opyyлан бичвэл тухайн үгийн таслалыг засч болно. Энэ команд нь анхдагч файлын эхэнд бичигдсэн байх ёстой бөгөөд харин авиа хувьсамжийн vсэг (умляут) ба тусгай тэмдэгтүүдийг агуулсан үгсэнд үйлчлэхгүй. Жишээ:

> \hyphenation{ Eingabe-file Eingabe -files FORTRAN }

 $\ldots$  komand ni tus tämdägas tämän gazar bürt üğingiliges tamis tamis tamis tamis ü Энэ командыг бүх үгэнд хэрэглэж болно.

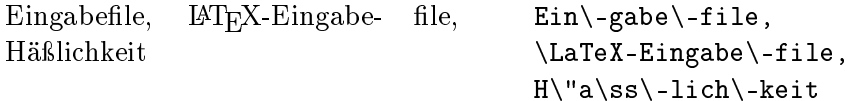

\mbox{...} команд нь тухайн зүйлийг таслаж болохгүйг илтгэнэ.

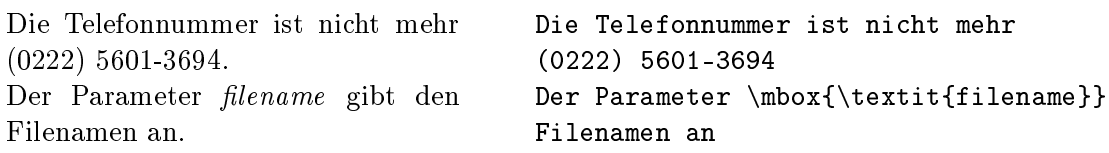

# 2.2 Тусгай тэмдэг

### 2.2.1 $\bf X$ ашилт

Хашилт хийхэд хос хашилтын (") тэмдгийг  $x$ эзээч бүү ашигла.

Англи хэлний текстэнд иш татсан зүйлийг онцгойлохдоо буруу харсан хос апострофыг эхэнд харин зөв харсныг хойно нь тавьж хэрэглэнэ.

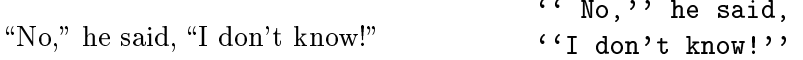

Монгол ба герман текстэнд өөр хашилт хэрэглэдэг. Жишээ: "Это цитата"; «Это цитата». Англи хэлний текстэнд орох xaшилтыг шинэ макрокомандыг тодорхойлон хийж болох юм: \newcommand{\gr}{\mbox{,\hspace{-0.1em},\hspace{0.05em}}\nolinebreak}; Xapин гурвалжин хашилтыг хийхэд << ба >> тэмдгүүдийг ашиглаж болно.

### 2.2.2Boгино зураас ба зурлага

LATEX-д уртаараа ялгагдах гурван маягийн зураас ба зурлагуудыг ашигladag:

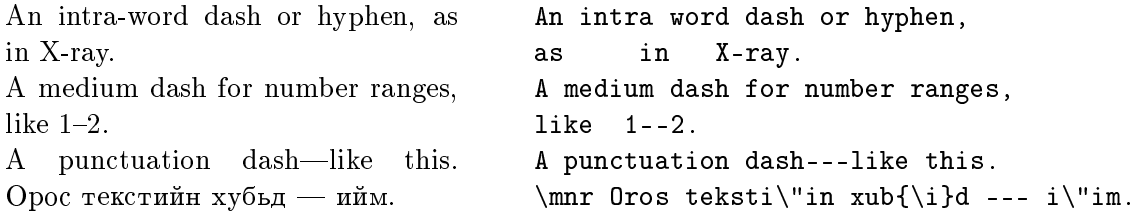

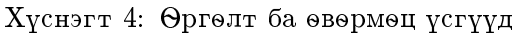

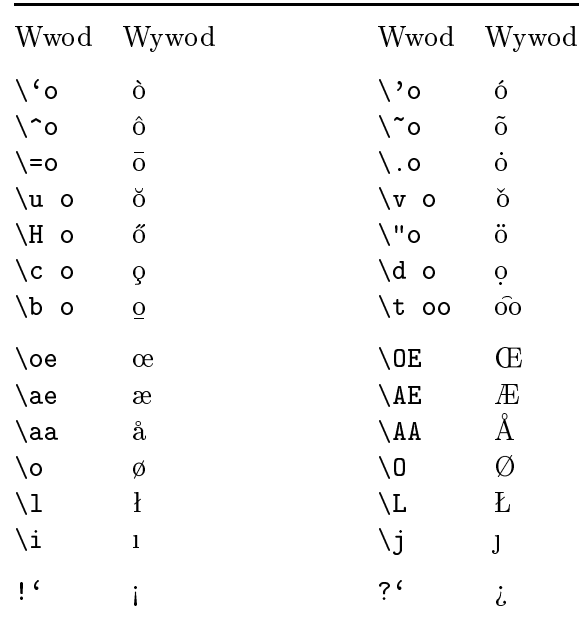

## <u>2.2.3 Cuwaa Sido (dots)</u>

Бичгийн машинаар бичсэн зүйлд цэг ба таслалын тэмдэг үсгийн өргөний хэмжээний зайг эзэлдэг юм. Харин янз бүрийн хэвлэлд эдгээр тэмдгүүд нь урд үсгийн тэмдэгтэйгээ шахуу байрладаг. Зохих зайтай цуваа цэгэнд дараах командуудыг хэрэглэнэ: \ldots byюy \dots.

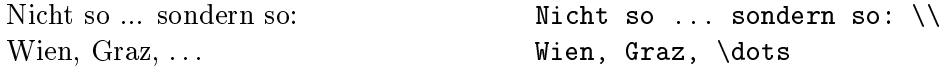

### 2.2.4Нийлмэл үсэг

Ном хэвлэлд текстийн үзэмжийг сайжруулахын тулд зарим тэмдгүүдийн хоорондох зайг багасгаж нийлмэл маягийн үсгийг үүсгэсэн байдаг. Жишээ:

 $f$ f fi fl AV Te... opond ff fi fl AV Te...

Ийм нийлмэл үсгүүдийг үүсгэхгүй тулд \/ буюу {\kern0pt} командыг ашиглана: mandyg a²iglana:

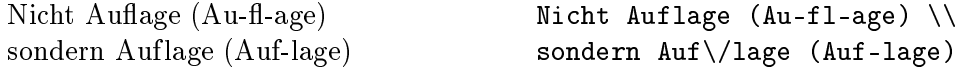

# 2.2.5 Өргөлт ба өвөрмөц үсгүүд

ІАТЕХ программыг хэрэглэснээр төрөл бүрийн өргөлт ба өвөрмөц үсгийг хэвлэж болно. (хүснэгт 4-ыг үзмүү). Тус хүснэгтэд янз бүрийн өргөлтийг бүтээхийг "о" үсгийн жишээн дээр харуулсан байна.

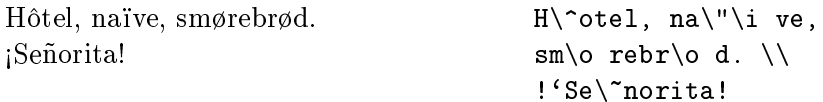

### $2.3$ Хоосон зай

Хэлцийг дуусгаж буй цэг, асуултын тэмдэг г. м-ийн дараагаар арай урт хэмжээний хоосон зайг орхино. Энэ нь текстийг уншихад дөхөмтэй болгодог юм. Том үсгийн дараагаар орж буй цэгүүд нь хураасан үгийг заадаг ба харин бусад цэгүүд өгүүлбэрийг төгсгөл болгодог хэмээн IATEX программ ойлгодог. Иймд өгүүлбэр хоорондох зай нь өгүүлбэр доторхи үгсийн хоорондох зайг бодвол автоматаар арай уртаар тавигддаг.

LAT<sub>F</sub>X-д тусгай хоосон зай гаргах командууд байдаг. Хоосон зайтай хамт тавигдсан буюу налуу зураас нь  $(\setminus_{\sqcup})$  хоосон зайны хэмжээг  $\epsilon$ өөрчлөхгүйг заана. Тилда тэмдэг (\*) тус газар зай өөрчлөгдөхгүй ба дараагийн мөрөнд шилжихгүй гэсэн утгатай юм. Цэгийн өмнө тавигдсан \@ команд нь тус цэгийн урд том үсэг байсан ч өгүүлбэр дууссаныг

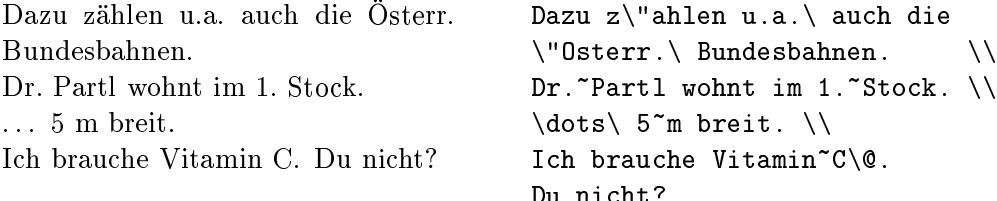

## 2.4 Монгол хэлний текстүүд

IAT<sub>E</sub>X бүтцийнхээ хувьд ямар нэг хэлтэй хатуу холбоотой байдаггүй ба түүнийг нэг хэлнээс нөгөө хэлэнд тохируулж болох юм. Гэвч латин үсэг кирилл үсгээс үлэмж ялгаатай учир  $\LaTeX{}$ -ийг монголжуулахад нэлээд хэцүү байв. Н. Глонти ба А. Самарин нарын зохиосон кирилл шрифтыг, O. Corff ба Д. Дорж нарын зохиосон монгол бичгийг үндэслэн MonTEXийн шрифтээр тус товч зааврыг хэвлүүлсэн юм.

### 2.4.1Гарчиг ба огноо

Гарчиг, огноо зэргийн байрлал баримтын ангилалаас хамаарч тодорxойлогдоно. Монгол хэлний текстэнд тусгай маягуудыг хэрэглэдэг. 5р хүснэгтэнд англи, монгол хувилбарт хэрэглэх гарчгуудыг үзүүлсэн болно. Огноо оруулах хэлбэр монгол ба америкийн стандартанд мөн ялгаатай байдаг: (1993 оны нэгдүгээр сарын 10), (January 10, 1993).

Дараах MonTEX-ийн командыг монгол хэлний гарчиг огноог гаргахад хэрэглэнэ.

\usepackage [xalx] {mls}

### $2.4.2$ Хэмжээ

Америкийн letter стандартанд нь 8 $\frac{1}{2} \times 11^{\prime\prime}$  буюу 215 $\times 279$  мм хэмжээний цаастай тэнцэх юм. Харин Европ ба Монголд мөрдөж буй А4-ийн стандарт 210  $\times$  297 мм буюу 8 $\frac{1}{4}$   $\times$  11 $\frac{2}{4}$  хэмжээтэй байдагийг санаж байх хэрэгтэй. LATEX программын баримтын маягууд голдуу америкийн стандартанд тохирсон байна. Хуудсын хэмжээг формат командуудын тусламжтайгаар өөрчилж болох юм (36-р хуудсанд  $\S$  4.3-г үзмүү).

Хуснэгт 5: Гарчиг

| Command               | Англи           | Монгол              |
|-----------------------|-----------------|---------------------|
| $\verb \prefacename $ | Preface         | Оршил               |
| $\setminus$ refname   | References      | Ашигласан ном       |
| \abstractname         | A bstract       | Товчлол             |
| \bibname              | Bibliography    | Ном зүй             |
| $\ch$ aptername       | Chapter         | Бүлэг               |
| $\alpha p$ endixname  | Appendix        | Хавсралт            |
| \contentsname         | Contents        | Гарчиг              |
| \listfigurename       | List of Figures | Зургийн жагсаалт    |
| \listtablename        | List of Tables  | Хуснэгтийн жагсаалт |
| $\infty$              | Index           | Бүгд хэлхээс        |
| \figurename           | Figure          | $3$ ypar            |
| \tablename            | Table           | Хүснэгт             |
| $\gamma$              | Part            | Хэсэг               |
| $\enclname$           | encl            | Оруулах             |
| $\c{c}$ cname         | cc              |                     |
| \headtoname           | Tо              |                     |
| \pagename             | Page            | Хуудас              |
| $\setminus$ seename   | see             | үзнэ үү             |
| \alsoname             | see also        | мөн үзнэ үү         |

Тус хүснэгтэд тухайн зааварт хэрэглэсэн MonTEX программын монгол гарчгуудыг хэрэглэсэн болно.

### 2.4.3  $Y_F$  таслах

Монгол үг таслах цэсийн файлыг хийх ажил дуусаагүй тул МоnТEX программын үг таслах автомат горимын ажиллагаа одоогоор дутагдалтай байна. Иймд үг таслахын алдаа гарсан тохиолдолд 2.1.2-д буй командуудыг ашиглаж болно.

### 2.5 Анги ба гарчиг (section)

Анги ба зүйлийн эхэнд \section{...} командыг оруулана. Тэгэхдээ логик дарааллыг баримтлах нь чухал. Өгүүлэлд:

\section \subsection \subsubsection  $\sim$  tion  $\sim$  tion  $\sim$  tion  $\sim$  tion  $\sim$  tion  $\sim$  tion  $\sim$ 

Тайлан ба номонд:

\chapter \section \subsection \subsubsection

Иймд өгүүллийг номын бүлэг болгон байгуулах нь амар байдаг. Зүйл хоорондын зай, дугаарлал ба шрифтын хэмжээг автоматаар тоxируулаx юм.

Өгүүлэлийн гарчиг буюу нүүр хуудасыг \maketitle командаар оруулна. Бүлгийн текстийн өмнө \title, \author, \date гэсэн командуудыг байрлуулах хэрэгтэй.

\tableofcontents команд нь гарчгийг автоматаар байгуулна. Ингэхдээ гарчгийг зөв байгуулахын тулд 14ТЕХ программыг хоёр даxин явуулах хэрэгтэй.

Мон \section\*{...} гэсэн команд ч байдаг. Тус командыг xэрэглэхэд гарчигт дугаарлал ба зохих зүйлийг оруулахгүй байж болох юм. Жишээг хуудас 9 зураг 2-оос үзэж болно.

\label ба \ref командууд текстэнд салаавчилсан иш таталтыг автоматаар байгуулна. Жишээ:

```
\se
tion{Algorithmen}
\mathbf{1}Der Beweis daf\"ur ist in Kapitel~\ref{bew} angegeben.
\ddotsc\se
tion{Beweise} \label{bew}
\ddotsc
```
# $2.6$  Зүүлт

Зүүлтүүд автоматаар дугаарлагдах бөгөөд хуудсын доод талд хэвлэгдэн гарна. Зүүлт автоматаар дугаарлагдана.

> Snoski\footnote {"An"a bol z"u"ult.} awtomataar dugaarlagdana.

# 2.7 Үг онцгойлох (emphasize)

Бичгийн машины текстэнд онцгойлох зүйлийг ихэнхдээ доогуур нь зурах бөгөөд хэвлэлд ихэнх тохиолдолд бичмэл үсгээр ялгаж өрнө. \em ба  $\emptyset$ ...} (emphasize) командын дараагаар орсон зүйлийг LATEX програм ялгаж бичих юм.

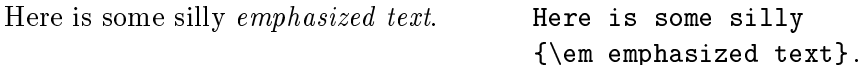

 $\emptyset$ ,  $\mathbb{F}_X$  текстийг биш,  $\emptyset$ ет командыг хэрэглэвэл,  $\mathbb{F}_X$  текстийг бичмэл үсгээр ялгаруулах бөгөөд онцгойлох ёстой зүйлийн дараагаар \/ командыг тавих ёстой. Ингэснээр бичмэл ба арын тэгш үсэг хоорондоо зайтай бичигдэнэ.

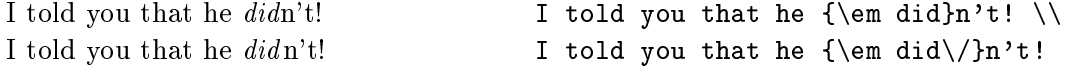

# 2.8 Орчин (Environments)

Баримт ямар байдалтайгаар харагдах ёстой гэдгийг заахын тулд IAT<sub>F</sub>Xд баримтын логик бүтэц болох орчинг тодорхойлох боломж байдаг. Жишээлэхэд тус бүтцийн махбод нь текст доторхи ишлэл ч байж болох юм. Логик махбодыг заахын тулд хэрэглэгч нь түүнийг тусгай командын үүрэг бүхий хаалтанд байрлуулах ёстой.

 $\begin{cases} \text{ } text \end{cases}$ 

Командын хаалтууд нь нэг нэгнийхээ дотор агуулагдсан байж болно.

\begin{aaa}...\begin{bbb}...\end{bbb}...\end{aaa}

<sup>-</sup>энэ оол зүүлт

## 2.8.1 I² tatsan züïl ba ²üläg

Богино ишлэл, онцгойлсон хэллэг, жишээ бичихэд (quote) орчинг xэрэглэнэ.

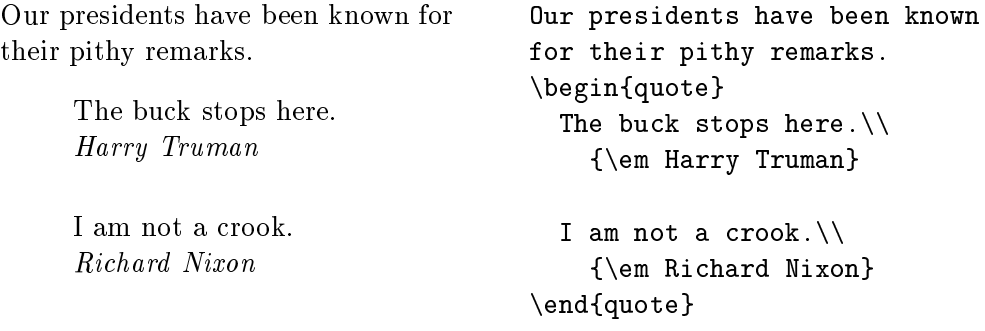

Харин нэгээс илүү догол мөр агуулсан текстийг иш татахад quotation орчинг хэрэглэнэ.

Шүлэглэсэн текстийг хэвлэхэд verse орчинг хэрэглэх юм. Мөрний шилжилтийг \\ командаар хийнэ.

### 2.8.2H<sub>3</sub>c (itemize, enumerate, description)

itemize ( $sypar$  3), enumerate ( $sypar$  4), description ( $sypar$  5)  $opquaryya$ нь цэс байгуулахад хэрэглэгдэнэ.

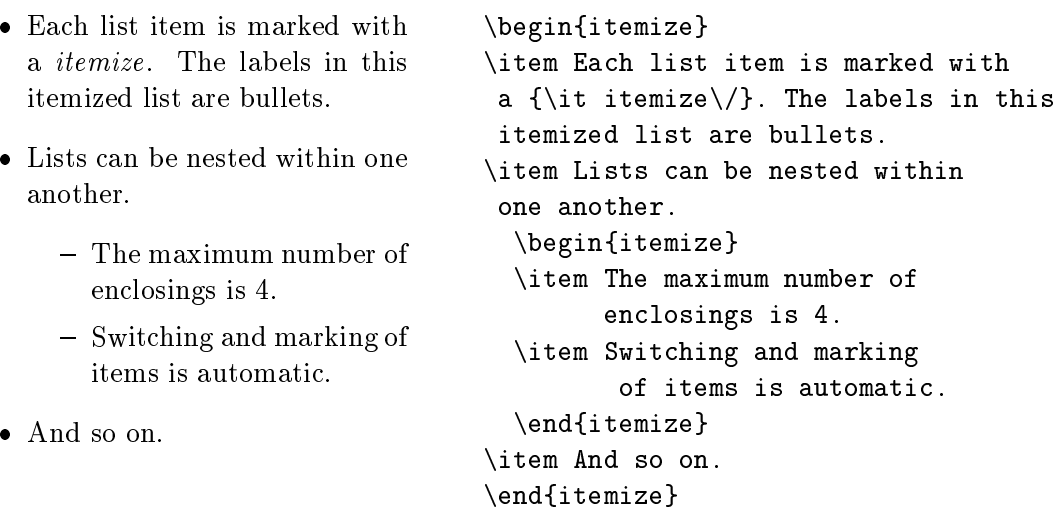

Зураг 3: itemize-ийн жишээ

### 2.8.3Зүүн, баруун талын оруулалт, төв тохируулах (flushleft, ushright, enter)

flushleft ба flushright орчнууд нь текстийн өгүүлбэрүүдийг баруун ба зүүн талд шилжүүлнэ. Харин center орчин нь текстийг хуудасны голд байрлуулна. Дараагийн мөрлүү шилжихэд \\ командыг ашиглана.  $X$ эрэв  $\setminus \$ команд өгөгдөхгүй байвал  $\operatorname{\mathbb{A}T}$  мөрүүдийг автоматаар хуваах болно.

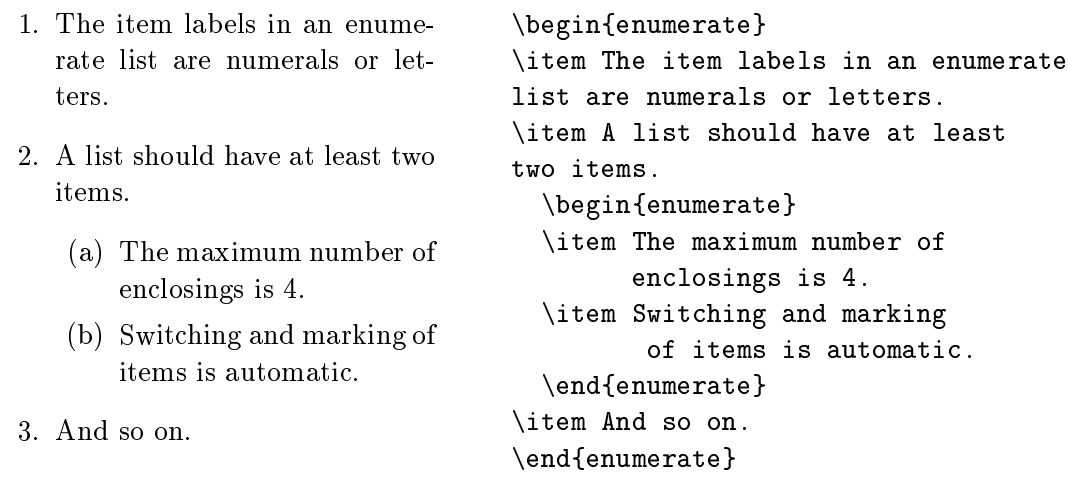

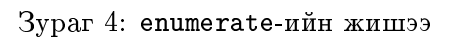

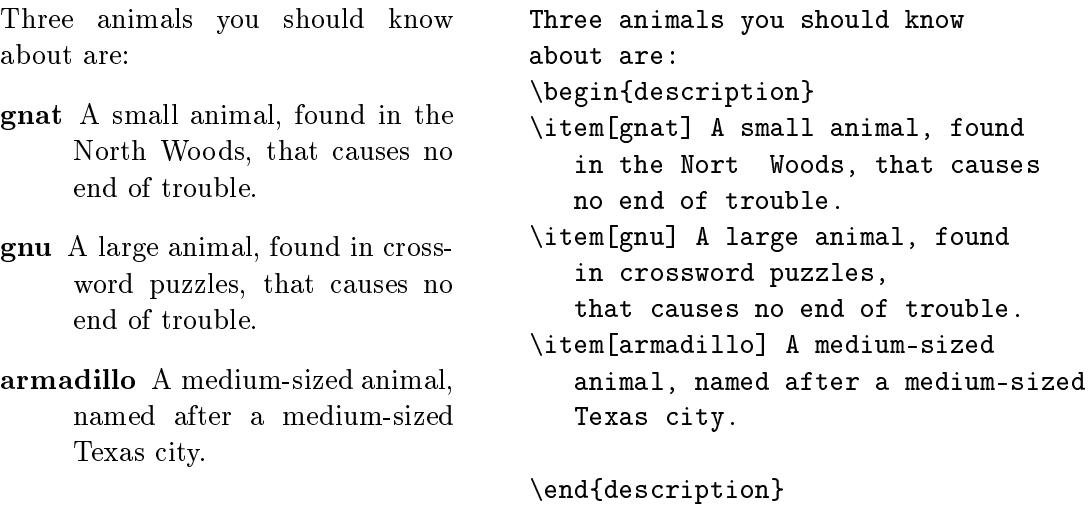

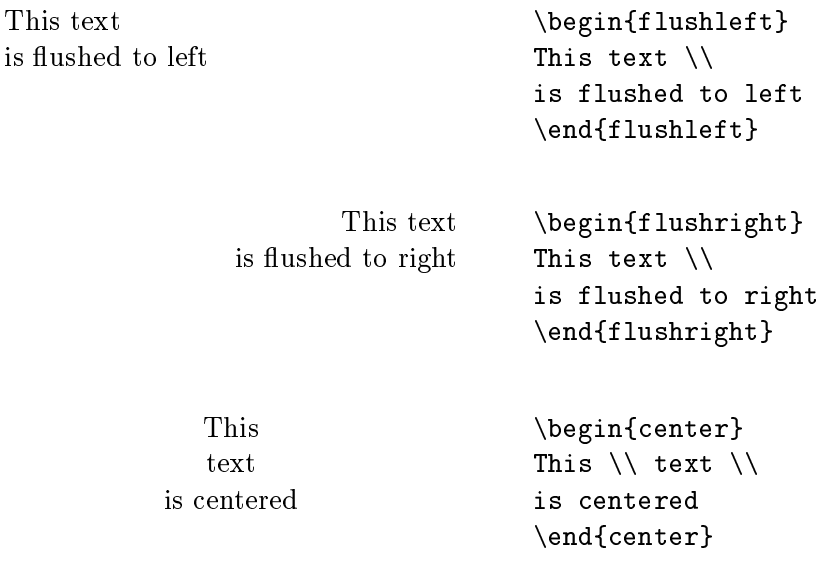

### 2.8.4Yгчилэн буулгах (verbatim, verb)

\begin{verbatim} 6a \end{verbatim} xamaax komandun xamunryyn таны оруулсан текстийг LATEX-ын командуудтай хамтаар тэр чигээр нь хэвлэх юм. Программуудыг хуудаслан гаргахад ашигтай.

Текстийг хоёр ижил командуудын хооронд байрлуулах хэрэгтэй.

The \dots-command... The \verb|\dots|-command \dots The \dotsommand . . . The \verb|\dots|ommand \dots

### 2.8.53ypar (figure)

\begin{figure} ба \end{figure} командуудын хоорондох болон зурагийн байрлалыг заах \vspace командтай текстүүдийг автоматаар ойр тохирсон газарт байрлуулна. \caption{...} командын тусламжтайгаар зургийн нэрийг байрлуулах юм. Тэгэхдээ зөвхөн нэрлэх текстийг оруулах бөгөөд «Зураг» хэмээх үгийг ба дугаарыг  $\operatorname{\mathbb{F}F} X$  программ өөрөө нэмж хадна. Олны заншсанаар зургийн доор гарын үсгээ тавих журамтай. \label ба \ref командуудын тусламжтайгаар зургийн доор гарын үсэг ба заалтыг тавиж болох юм.

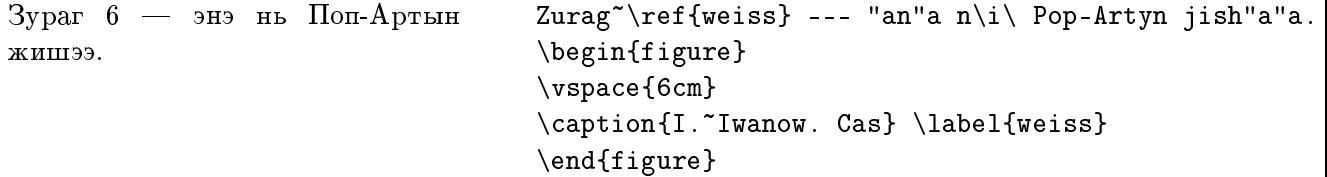

# 2.8.6 Xusta (table)

 $X$ үснэгтийг зургийн адил ашиглах бөгөөд \begin{table}  $6a$ \end{table} командуудын хооронд байрлуулна.

\caption, \label ба \ref командууд нь дээрхи адил үйлчилнэ. Хуснэгтийн нэрийг хүснэгтийн доор буюу ихэнх тохиолдолд дээр нь байрлуулна. Хүснэгтүүдийг хавсруулахад голдуу tabbing- буюу tabular-орчинг ашиглана. Бусад өөр (enumerate буюу description) орчинг ч ашиглаж болох юм. Эдгээр бүтцийг ашиглах жишээг зураг 7оос үзэж болох юм.

 $3$ ураг 6: И. Иванов. Цас

```
\begin{table}
\caption{...} \label{...}
 \begin{center}
    \begin{tabular}{...}
    ...
    \end{tabular}
 \end{
enter}
\end{table}
```
Зураг 7: Хүснэгтийн table орчинг байгуулах

#### 2.8.7Tабуляц (tabbing)

tabbing орчинд текстийн табуляцийн горимыг ашиглаж болно. \= команд табулярын байрлалыг тогтооно. \kill команд тухайн мөрийг хэвлүүлэхгүй гэсэн үүрэгтэй. \> команд дараагийн табулярт шилжүүлнэ. \\ команд нь мөр салгах үүрэгтэй байна.

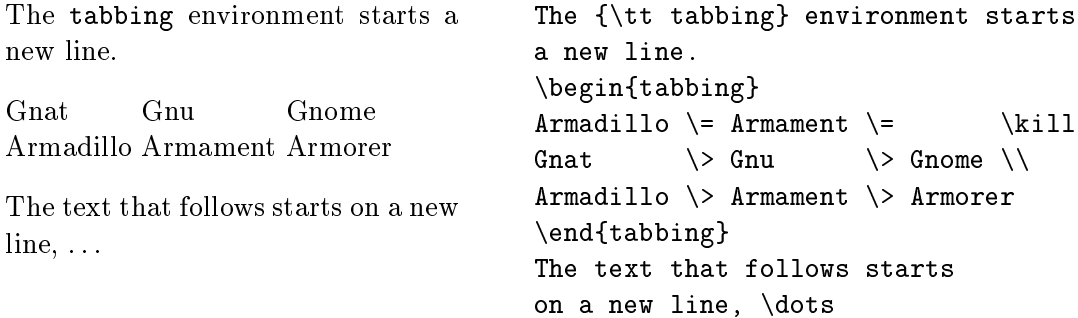

### 2.8.8Xүснэгт байгуулах (tabular)

tabular орчин хүснэгт байрлуулах бөгөөд LATEX программ нь баганы шаардагдах өргөнийг автоматаар тогтоож өгнө.

\begin{tabular}{...} командын хаалтанд буй параметр нь багана бүрийн махбодыг тэгшлэх аргыг заана: (1) текстийг зүүн талд, (r) баруун талд, (с) төвд тус тус байрлуулна;  $(p{width})$  параметр олон мөрт текстийн өгөгдсэн өргөнтэй баганыг тодорхойлно. Босоо зураас (|) нь босоо шугам байгуулна.

 $X$ үснэгт дэхь & тэмдэг дараагийн баганад,  $\setminus$  тэмдэг дараагийн мөрөнд шилжихийг тус тус заана. \hline хэвтээ зураасыг зурна.

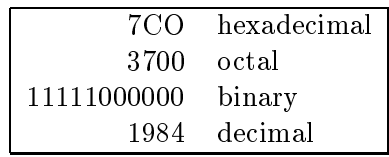

\begin{tabular}{|rl|} \hline 7CO & hexadecimal  $\setminus$  $3700$  & octal  $\setminus$ 11111000000 & binary \\ 1984 & decimal  $\setminus$ \hline \end{tabular}

### $\boldsymbol{3}$ Математик томъёо оруулах

# 3.1 Ерөнхий зүйл

Догол мөртийн доторх текстийн математик хэсгүүдийг  $\iota$  (ба  $\iota$ ), эсвэл  $\boldsymbol{v}$  ba  $\boldsymbol{v}$  based band band band bairluulna. Maarind bairluulna. Maarind bairluulna. Martha-yn xoorond bairluulna. Maarind bairluulna. Martha-yn yn y forffollolla yn y forffollolla. Mae yn y forffollolla yn y for тематикийн бүрэн томъёо, хэмжигдэхүүнүүдийг тэмдэглэсэн нэгжүүд, грек үсэг, текстэнд буй дээд ба доод товъёг, бусад онцгой тэмдэглээнүүд цөм математик текстэнд хамаарагдана.

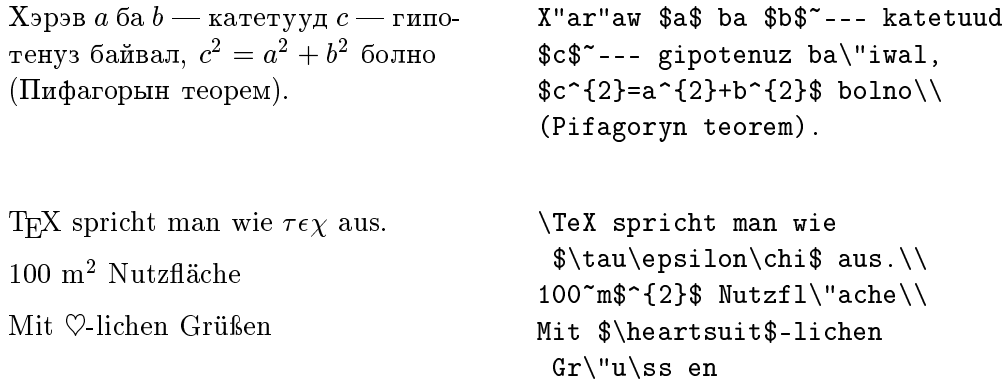

Урт хэмжээний математик томъёо болон тэнцэтгэлүүдийг нэг мөрөнд багтаан оруулах нь тохиромжтой байдаг. Үүний тулд эдгээрийг  $\mathbf{b}$  ba  $\mathbf{b}$  as  $\mathbf{b}$  and  $\mathbf{b}$  if  $\mathbf{b}$  taking the surface of  $\mathbf{b}$  and  $\mathbf{c}$ рыг тавих шаардлагатай бол тус тэгшитгэлийг \begin{displaymath} ба \end{displaymath}-ын хооронд оруулж бичнэ. Тэгшитгэлийг дугаарлах шаардлагагүй бол түүнийг \begin{equation} ба \end{equation}ны хооронд байрлуулах нь зүйтэй.

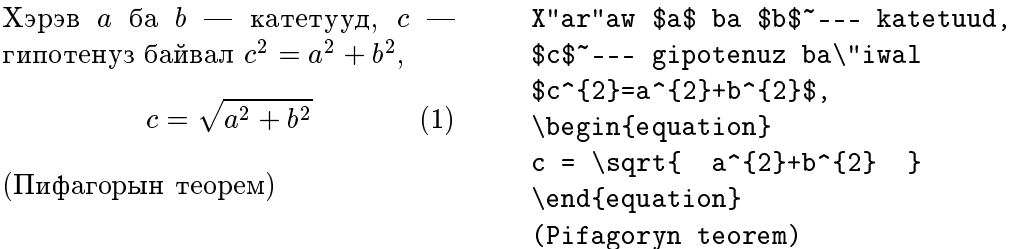

Текстэнд байгаа тэгшитгэлүүдийг \label ба \ref командуудын тусламжтайгаар дугаарлаж болно.

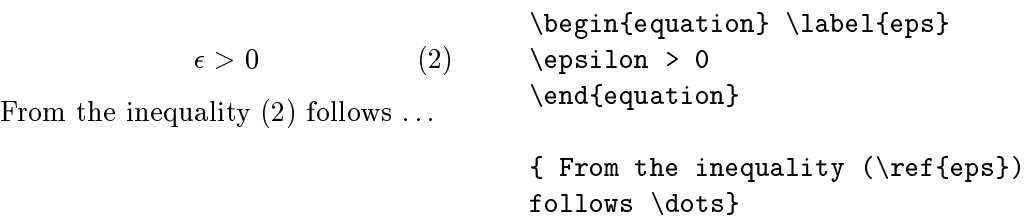

Математик горим нь энгийн текст оруулах горимоос дор дурдсан зүйлээр ялгаатай:

1. Гаргасан хоосон зай ба дараагийн мөрөнд оруулсан шилжилтийг тус программ нь үл хэрэгсэнэ. Бүх хоосон зай математик илэрхийлэлтүүдийн логикийг үндэслэн автоматаар тогтоогдох буюу \, эсвэл \qquad командуудаар өгөгдөнө.

8x <sup>2</sup> <sup>R</sup> : <sup>x</sup><sup>2</sup> <sup>0</sup> (3) \begin {equation} \forall x \in {\rm R}: \qquad x^{2} \geq 0 \end{equation}

- 2. Хоосон мөр гаргахыг хориглоно (математик томъёонууд нэг мөртийн дотор багтаж орсон байх ёстой).
- 3. Саланги үсэг болгоныг хэмжигдэхүүний нэр хэмээн үзэж зоxих ёсоор нь оруулна (нэмэлт зай ба бичмэл үсгийн хэлбэрээр). Хэрэв математик текстэнд энгийн текстийг оруулах шаардлагатай байвал (энгийн зай бүхий босоо үсгийн хэлбэрээр) түүнийг \mbox{...}-ын дотор бичих хэрэгтэй.

$$
\begin{array}{c}\n\begin{array}{c}\n\begin{array}{c}\n\begin{array}{c}\n\begin{array}{c}\n\begin{array}{c}\n\begin{array}{c}\n\begin{array}{c}\n\begin{array}{c}\n\begin{array}{c}\n\begin{array}{c}\n\end{array} & \text{if } \mathbb{C} \\
\end{array} & \text{if } \mathbb{C} \\
\end{array} & \text{if } \mathbb{C} \\
\end{array} & \text{if } \mathbb{C} \\
\end{array} & \text{if } \mathbb{C} \\
\end{array} & \begin{array}{c}\n\begin{array}{c}\n\begin{array}{c}\n\begin{array}{c}\n\end{array} & \text{if } \mathbb{C} \\
\end{array} & \text{if } \mathbb{C} \\
\end{array} & \text{if } \mathbb{C} \\
\end{array} & \text{if } \mathbb{C} \\
\end{array} & \begin{array}{c}\n\begin{array}{c}\n\end{array} & \text{if } \mathbb{C} \\
\end{array} & \text{if } \mathbb{C} \\
\end{array} & \begin{array}{c}\n\begin{array}{c}\n\end{array} & \text{if } \mathbb{C} \\
\end{array} & \text{if } \mathbb{C} \\
\end{array} & \begin{array}{c}\n\begin{array}{c}\n\end{array} & \text{if } \mathbb{C} \\
\end{array} & \text{if } \mathbb{C} \\
\end{array} & \begin{array}{c}\n\begin{array}{c}\n\end{array} & \text{if } \mathbb{C} \\
\end{array} & \text{if } \mathbb{C} \\
\end{array} & \begin{array}{c}\n\begin{array}{c}\n\end{array} & \text{if } \mathbb{C} \\
\end{array} & \begin{array}{c}\n\begin{array}{c}\n\end{array} & \text{if } \mathbb{C} \\
\end{array} & \begin{array}{c}\n\end{array} & \text{if } \mathbb{C} \\
\end{array} & \begin{array}{c}\n\end{array} & \text{if } \mathbb{C} \\
\end{array} & \begin{array}{c}\n\begin{array}{c}\n\end{array} & \text{if } \mathbb{C} \\
\end{array} & \begin{array}{c}\n\begin{array}{c}\n\end{array} & \text{if } \mathbb{C} \\
\end{array} & \begin{array}{c}\n\end
$$

# 3.2 Математик томъёонуудын махбод

Tyc зуйлд математик томъёонуудад хэрэглэгдэх чухал махбодын тухай огүүлэх болно. Бүх хэрэглэгдэж буй тэмдэгтүүдийн жагсаалтыг  $\S 3.5$ aac v33ж болно.

Жижиг грек үсгийг \alpha, \beta, \gamma г.м. бицих бөгөөд харин том грек усгийг \Gamma, \Delta, г. м.-ээр оруулна.

; ; ; ; ; \$\lambda, \xi, \pi, \mu, \Phi, \Omega \$

Олон янзын математик тэмдэгтүүдийг хэрхэн оруулах тухай (жишээлбэл  $\in$ ,  $\Rightarrow$  ба  $\infty$ ) § 3.5-аас үзмүү.

Zärgiïn iltgä ba indeksüüdiïg möriïn däärxi ^ ba doorxi \_ тэмдгүүдийн тусламжтайгаар оруулах юм.

a1 x2 et a<sup>3</sup> ij \$a\_{1}\$ \qquad \$x^{2}\$ \qquad \$e^{-\alpha t}\$ \qquad \$a^{3}\_{ij}\$

zarr*ijin* part arriegis (riga) arriegin û zipreme etti part attegis ett  $\sqrt{\sqrt{np}}$  командуудын тусламжтайгаар тус тус байгуулагдана.  $\pi$ гуур тэмдгийн хэмжээг IATEX программ автоматаар тохируулна.

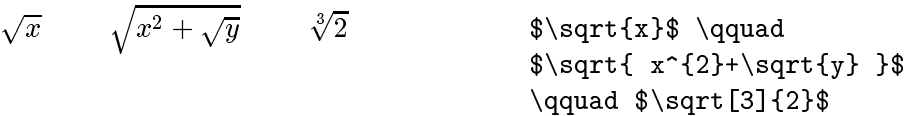

\overline ба \underline командууд томъёоллын дээр буюу доор нь xэвтээ зураас байгуулна.

 $\frac{m+n}{m+n}$  \$\overline{m+n}\$

\overbrace ба \underbrace командууд томъёоллын дээр буюу дор нь xäwtää xa²ilt baïguulna.

$$
\underbrace{a+b+\cdots+z}_{26} \quad \text{$}\underbrace{a+b+\cdots+z}_{26} \quad \text{}
$$

Математик хэмжигдэхүүнүүдийн дээр тильда, өргөлт мэтийн онцлох тэмдгүүдийг байгуулахыг 7-р хүснэгтээс тодорхой харж болох юм. Гурав хүртэлхи тэмдэгтүүдийг хамарсан арай урт тильда ба «малгай» тэмдгүүдийг байгуулахын тулд \widetilde буюу \widehat командуутыг ашиглах юм. Уламжлалын хэмжигдэхүүнүүдийн тэмдгүүд нь апо- $\text{crpo}\phi$  (') тэмдгээр өгөгдөнө.

 $y = x^2$   $y = 2x$   $y = 2$ \begin{displaymath} y == c=5 \qquad<br>v'=2x \qquad  $v'$ '=2 \end{displaymath}

Текстэнд математик функцуудыг дээр өгүүлсэн xэмжигдэхүүнүүдийн адилаар бичмэл шрифтээр биш харин босоо шрифтээр өгөгдөнө. Үүний тулд дараах командуудыг ашиглаж болох  $10M$ :

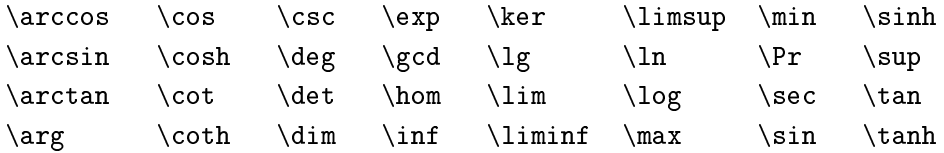

Модуль-функцүүдийг байгуулахад дараах командуудыг ашиглана: \bmod a mod b xoc oneparopuh; \pmod maximum  $x \equiv a \pmod{b}$ илэрхийллийг байгуулахад.

> \begin{displaymath}  $\lim_{x \to 0} \frac{\sin x}{x}$  $\frac{1}{2} = 1$  $=1$  $x\rightarrow 0$ \end{displaymath}

Butarxaï toog \fra
{...}{...} komandaar oruulna. Ängiïn buтархай тоонд / операторыг хэрэглэж болно.

 $1\frac{1}{2}$  op noyp

$$
\frac{x^2}{k+1} \qquad x^{\frac{2}{k+1}} \qquad x^{1/2}
$$

\$1\fra
{1}{2}\$~of hour \begin{displaymath} \fra
{ x^{2} }{ k+1 }\qquad  $x^{\f{ \frac{2}{k+1} }\q{q$ uad  $x^{\texttt{A}}$   $\{$  1/2  $\}$ \end{displaymath}

Binominal iltgäl
üür {...\
hoose...} xälbäräär ögögdsön байж болно. \atop командын тусламжтайгаар хаалтгүй илэрхийлэлийг байгуулах юм.

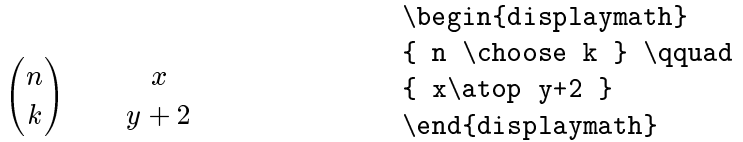

Comtgogq (integral) n´ \int komandaar, xarin niïlbär \sum komanдаар өгөгдөх юм. Интегралчлалын болон нийлбэрийн дээд, доод хязгаар ^ ba \_ tämdgäär ögögdönö.

Интеграл тэмдгийн дээд ба доод талд хязгаар тавихад *\limits* командыг ашиглах хэрэгтэй.

Tekcrийн дотор болон \nolimits командыг ашиглах үедээ нийлбэрийн хязгаарыг нийлбэрийн тэмдгийн хажууд тавих бөгөөд бусад тохиолдолд тус тэмдгийн дээд буюу доод талд нь байрлуулна.

$$
\sum_{i=1}^n \qquad \int_0^{\frac{\pi}{2}} \qquad \int_{-\infty}^{+\infty}
$$

\begin{displaymath}  $\sum_{i=1}^{n} \qquad$  $\int_{0}^{\frac{\pi}{2}} \qquad$ \int \limits\_{-\infty}^{+\infty} \end{displaymath}

Xaalt buµu busad x¶zgaaryg baïguulaxad TEX-iïn dotor ¶nz бүрийн тэмдгүүд байдаг (жишээлбэл: [ ( || ↑). Дугуй ба өнцгөн хаалтыг гараас оруулж болох бөгөөд их хаалтыг \{ тэмдгийг ашиглан байгуулна. Бусад хаалтыг \updownarrow мэтийн тусгай командуудын тусламжтайгаар оруулж болох юм.

Xэрэв нээх хаалтын өмнө \left хаах хаалтын өмнө \right командуудыг байрлуулбал хаалтын зөв хэмжээ автоматаар өгөгдөх болно.

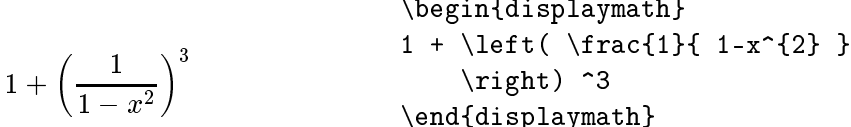

Xaaлтын хэмжээг өөрсдөө сонгон оруулахын тулд \left командын оронд - \bigl, \Bigl, \Biggl командуудыг харин \right командын оронд  $-\big\langle$ bigr,  $\Big\langle$ Biggr командуудыг ашиглана.

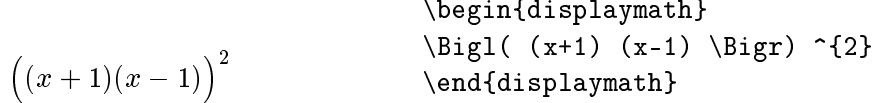

a saar alle bolno. Saar on van dots ba alle bolno. Saar oo ka saar oo koma \ldots команд нь цуваа цэгийг үндсэн шугаманд байрлуулах бөгөөд \cdots команд эдгээрийг мөрийн дунд нь байгуулж өгнө. Үүнээс гадна босоо ба налуу цуваа цэг байгуулахын тулд \vdots (босоо), \ddots (налуу) командуудыг хэрэглэнэ.

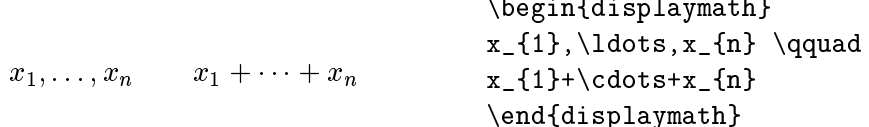

#### 3.3 Томъёо доторхи зай

Хэрэв Т<sub>Е</sub>Х-ийн сонгосон зай танд таалагдахгүй бол эдгээрийг доор дурьдсан тусгай командуудыг ашиглан өөрчилж болох юм. Гол командуудаас дурьдахад: \, командыг маш богино зай, \; командыг дунд xэмжээний зай, \quad ба \qquad командуудыг том хэмжээний зай гаргахад хэрэглэнэ. \! командыг нэгэнт бий болсон зайг багасгахад ашиглана.

 $F_n = F_{n-1} + F_{n-2}$   $n \geq 2$ \begin{displaymath}  $F_{-}\{n\} = F_{-}\{n-1\} + F_{-}\{n-2\}$ \qquad n \ge 2 \end{displaymath}

$$
\iint \{\int_D dx dy \quad \text{instead of} \int_{\text{D} dx\, dy} \quad \text{instead of} \quad \text{instead of} \quad \text{inst.pdf} \quad \text{inst.pdf} \quad \text{inst.pdf} \quad \text{inst.pdf} \quad \text{inst.pdf} \quad \text{inst.pdf} \quad \text{inst.pdf} \quad \text{inst.pdf}
$$

\begin{displaymath}

### 3.4 Олон мөрт томъёо

Matri
uudyn xuw´d tabular-orqintoï ijil ajillagaataï arrayорчин байдаг. \\ команд нь дараагийн мөрд шилжүүлнэ.

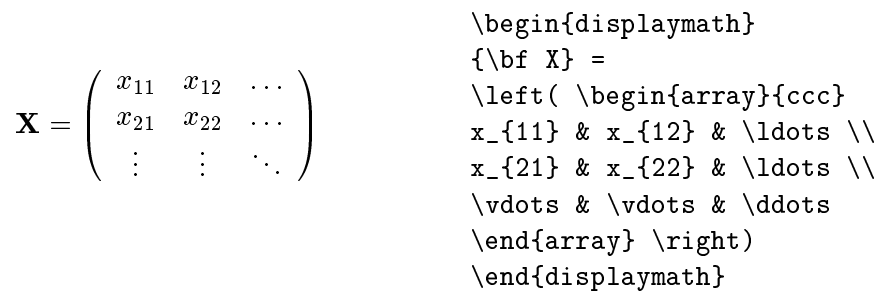

Olon mört tom³ëo buµu täg²itgäliïn sistemd equation-y orond eqnarray ба eqnarray\* орчинг хэрэглэнэ. eqnarray орчинг хэрэглэхэд тэгшитгэл болон дугаарлагдана. eqnarray\* ба displaymath орчинг хэрэглэх тохиолдолд тэгшитгэлийг дугаарлахгүй. Нэг ижил дугаар бүхий тэгшитгэлийн системд equation доторхи array орчинг хэрэглэж болно.

eqnarray ба eqnarray\* орчнууд нь {rcl} хэлбэрийн гурван баганат хүснэгтийн адилаар үйлчилнэ. Харин дундах баганад тэнцэтгэл буюу тэнцэтгэл бусын тэмдгүүдийг оруулах юм. Үүний дараагаар эгнээнүүдийг тэгшлэх нь зүйтэй. \\ команд дараагийн мөрд шилжүүлнэ.

 $\mathbf{y}$  ,  $\mathbf{y}$  ,  $\mathbf{y}$  ,  $\mathbf{y}$  ,  $\mathbf{y}$  ,  $\mathbf{y}$  ,  $\mathbf{y}$  ,  $\mathbf{y}$  ,  $\mathbf{y}$  ,  $\mathbf{y}$  $\int f(x) = -\sin x \quad (6)$ f (i)dy  $\mathcal{N}$  (ii)dy  $\mathcal{N}$  (iii)dy  $\mathcal{N}$ \begin{eqnarray} for  $\mathcal{L}$  , and  $\mathcal{L}$  are the set of  $\mathcal{L}$ f'(x)  $\& = \& -\sin x$  \\  $\int_{0}^{x} f(y) dy$ = & \sin x \end{eqnarray}

Дэндүү урт тэгшитгэлүүдийг  $\mathbb{F}\mathrm{F}$ Х программ нь автоматаар дараагийн мөрд шилжүүлэхгүй. Зохиогч ямар газарт дараагийн мөрд шилжилт хийхийг өөрөө тодорхойлох хэрэгтэй юм. Ихэнх тохиолдолд дараах хоёр хувилбарын нэгийг хэрэглэнэ:

$$
\begin{array}{r}\n\begin{array}{r}\n\text{isin } x \text{ is in } x \text{ is in } x \text
$$

$$
\begin{array}{c}\n\begin{array}{c}\n\begin{array}{c}\n\begin{array}{c}\n\begin{array}{c}\n\begin{array}{c}\n\begin{array}{c}\n\end{array} & \text{else}\n\end{array} \\
x = 1 - \frac{x^2}{2!} + \frac{x^4}{4!} - \frac{x^6}{6!} + \cdots \\
\begin{array}{c}\n\begin{array}{c}\n\end{array} & \text{else}\n\end{array} & \text{else}\n\end{array} & \text{else}\n\end{array} & \text{end{array} \end{array} \end{array}
$$

\nonumber команд тэгшитгэлийг тухайн газарт дугаарлахгүй байxыг заана. \lefteqn команд тэршитгэлийг \eqnarray орчинд таслах боломжийг олгоно. Үүний тухай  $L^2 E X$ -Manual [1]-ээс дэлгэрэнгүй үзэж болно.

# 3.5 Математик тэмдгүүдийн жагсаалт

 $cos$ 

Текст ба математикийн горимд ашиглагдах тэмдгүүдийг дараах xүснэгтүүдээс үзэж болно.

# Хуснэгт 6: Математик бус тэмдгүүд

Дараах тэмдгүүдийг текстийн горимд хэрэглэнэ:

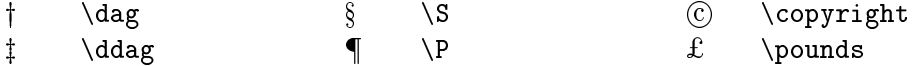

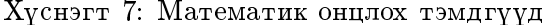

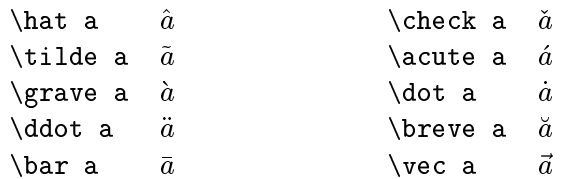

# Хүснэгт 8: Бичмэл грек үсгүүд

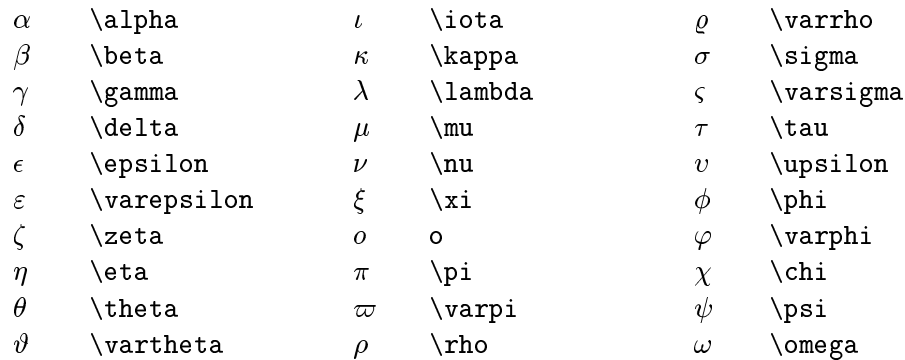

 $X$ үснэгт 9: Том грек үсгүүд

| $\Gamma$  | <b>\Gamma</b>  | Ξ.           | \Xi             | Φ        | ∖Phi     |
|-----------|----------------|--------------|-----------------|----------|----------|
| $\Delta$  | <b>\Delta</b>  | $\mathbf{H}$ | ∖Pi             | Ψ        | \Psi     |
| $\Theta$  | $\Lambda$      | $\Sigma$     | $\Sigma$        | $\Omega$ | $\Omega$ |
| $\Lambda$ | <b>\Lambda</b> |              | <b>\Upsilon</b> |          |          |

# Хүснэгт 10: Янз бүрийн тусгай тэмдгүүд

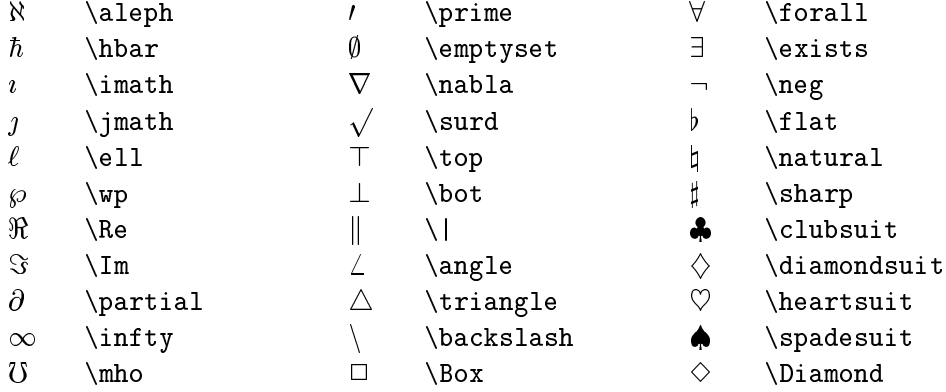

# $X$ үснэгт 11:  $X$ увьсах хэмжигдэхүүний тэмдгүүд

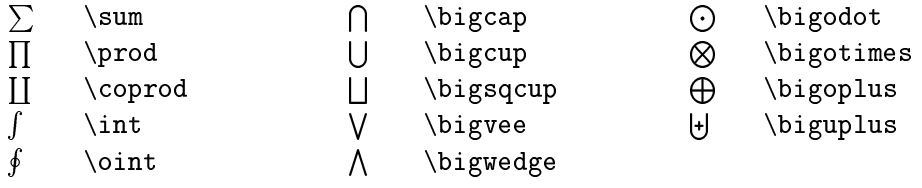

# $X$ үснэгт 12: Хос операторууд

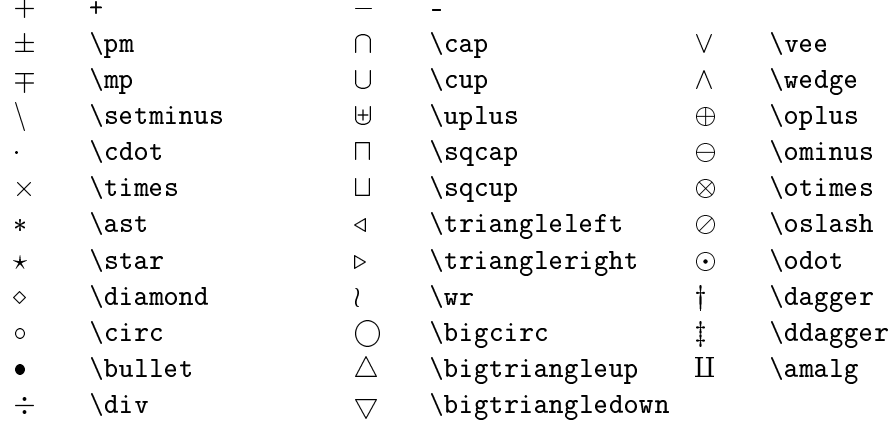

# $X$ үснэгт 13: Харьцааны операторууд

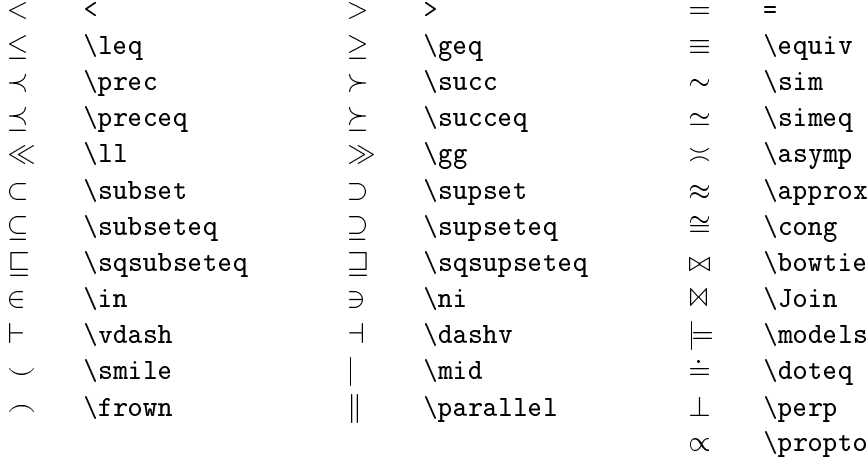

# $X$ үснэгт 14: Үгүйсгэлтэй харьцаа

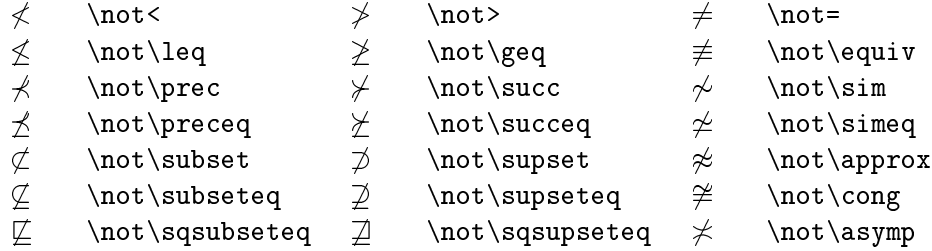

 $X$ үснэгт 15: Сум

| $\leftarrow$             | <b>leftarrow</b>       |                          | \longleftarrow                                                |                    | \uparrow          |
|--------------------------|------------------------|--------------------------|---------------------------------------------------------------|--------------------|-------------------|
| $\Leftarrow$             | $\backslash$ Leftarrow | $\Leftarrow$             | \Longleftarrow                                                | 仆                  | \Uparrow          |
| $\rightarrow$            | \rightarrow            |                          | \longrightarrow                                               | ↓                  | \downarrow        |
| $\Rightarrow$            | \Rightarrow            | $\implies$               | \Longrightarrow                                               | ⇓                  | \Downarrow        |
| $\leftrightarrow$        | \leftrightarrow        |                          | $\longleftrightarrow \ \langle \text{longleft} \dots \rangle$ |                    | \updownarrow      |
| $\Leftrightarrow$        | Leftrightarrow         |                          | $\Lambda$                                                     | ⇕                  | \Updownarrow      |
| $\mapsto$                | \mapsto                |                          | \longmapsto                                                   |                    | \nearrow          |
| $\hookleftarrow$         | \hookleftarrow         | $\hookrightarrow$        | \hookrightarrow                                               |                    | $\verb \searrow $ |
| $\overline{\phantom{a}}$ | \leftharpoonup         | $\overline{\phantom{a}}$ | \rightharpoonup                                               |                    | \swarrow          |
| $\overline{\phantom{0}}$ | \leftharpoondown       | $\overline{\phantom{a}}$ | \rightharpoondown                                             |                    | \nwarrow          |
| $\rightleftharpoons$     | \rightleftharpoons     |                          |                                                               | $\rightsquigarrow$ | \leadsto          |

 $X$ үснэгт 16: Тусгаарлах хаалт

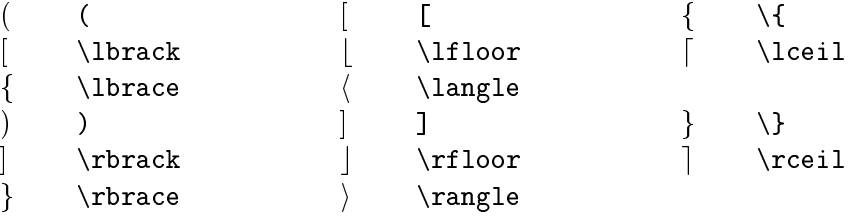

# Хүснэгт 17: Ижил утгат тэмдэг

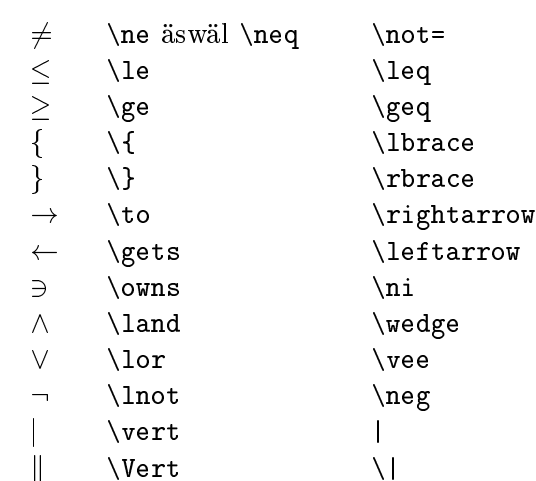

### 4 Зарим онцлогууд

LAT<sub>E</sub>X-ийн онцлогуудын тухай дэлгэрэнгүй мэдээлэл LAT<sub>E</sub>X-Manual [1]-д бий. Энд зөвхөн зарим онцлогуудын тухай дурьдсан болно.

# 4.1 Шрифтын зүйл ба хэмжээ (Fonts)

Текстийн логик бүтцийг зааж буй командуудыг үндэслэн IATEX нь тохирох шрифтын зүйл ба тэдгээрийн хэмжээг сонгоно. Онцгой тохиолдолд шрифтын зүйл ба хэмжээг хүснэгт 18 ба 19-д өгөгдсөн командуудын тусламжтайгаар өөрчилж болно.

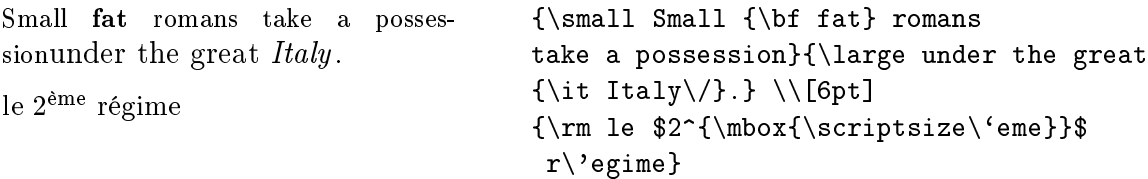

19-р хуснэгтэнд буй командууд нь \textrm шрифтын хэмжээг оорчилно. Том, бүдүүн шрифтыг \textbf \large командаар бус харин \large\textbf командаар хийнэ. Дурьдахад олон янзын шрифтын зүйлийг бага хэрэглэх тусам хэвлэмэл текстийн үзэмж улам сайжрах бөгөөд уншихад хялбар болно.

### 4.2.1Мөр хоорондын зай

Текстэнд баримтын ангилалд зааснаас илүү хэмжээний мөр хоорондын зай хэрэглэх шаардлагатай бол \baselinestretch командыг нэгээс дээш хэмжээний үржигчтэй команд болгон өөрчлөх хэрэгтэй.

Xaгас мөртийн зай авахад: \renew
ommand{baselinestret
h}{1.3} Хоёр мөртийн зай авахад: \renew
ommand{baselinestret
h}{1.6}

Хүснэгт 18: Шрифтүүд

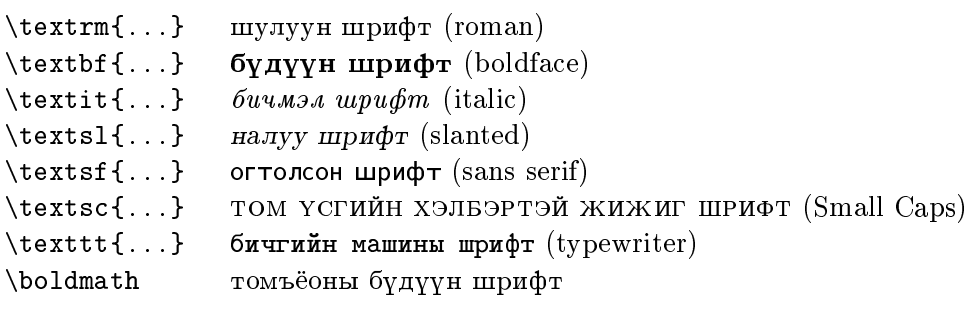

Хүснэгт 19: Шрифтийн Хэмжээ

| \tiny                                     | $G_{\rm BH}$  |
|-------------------------------------------|---------------|
| \scriptsize                               | $G_{\rm{BH}}$ |
| \footnotesize                             | Gnu           |
| $\mathrm{\scriptstyle\backslash\,s}$ mall | Gnu           |
| \normalsize                               | Gnu           |
| \large                                    | Gnu           |
| \Large                                    | Gnu           |
| \LARGE                                    | Gnu           |
| \huge                                     | Gnu           |
| \Huge                                     | (ว่าน         |
|                                           |               |

Хүснэгт 20: Уртыг хэмжих нэгж

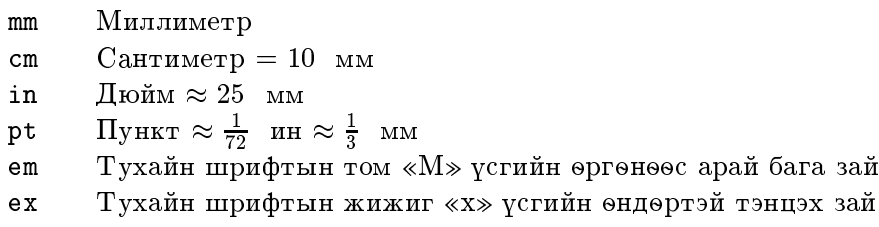

### $4.2.2$ Хэвтээ Зай

Yг, өгүүлбэрийн хоорондох зайг IATEX автоматаар тохируулна. Хэвтээ зайг

```
\hspace{length}
```
командаар тохируулж болох юм. 20-р хүснэгтэнд уртын хэмжээг тодорхойлсон байна.

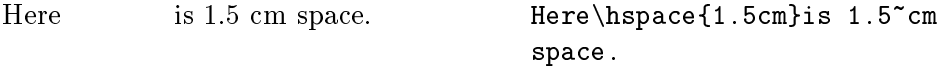

21-р хүснэгтээс хэвтээ зай гаргах зарим командуудыг үзэж болно. \hfill командыг боломжит бүх зайг эзлэхэд хэрэглэнэ. \, ба \hfill командуудыг хэрэглэх жишээ:

```
 `Fi' or `fum?'  he asked. ``\,`Fi' or `fum?'\,''
                                he asked.
Here is a stretched space.
                                Here is a \hfill stretched space.\\
Here are two equal ones.
                                Here are \hfill two \hfill equal ones.
```
Хүснэгт 21: Хэвтээ Зай

| Λ.          | нарийн зай                      |
|-------------|---------------------------------|
| \enspace    | тооны өргөний хэмжээ            |
| \quad       | үсгийн өндөртэй тэнцэх хэмжээ   |
| \qquad      | \quad-aac хоёр дахин урт хэмжээ |
| $\hbar$ ill | 0-оос $\infty$ хүртэл зай.      |
|             |                                 |

Хуснэгт 22: Босоо Зай

| \smallskip    | мөрний $\frac{1}{4}$ тэнцэх зай |
|---------------|---------------------------------|
|               |                                 |
| \medskip      | мөрний $\frac{1}{2}$ тэнцэх зай |
| \bigskip      | 1 мөрний урттай тэнцэх зай      |
| $\forall$ ill | 0-оос $\infty$ хүртэл зай.      |
|               |                                 |

#### $4.2.3$ Босоо зай

Бүлэг, мөрийн хоорондох зайг  $\mathbb{A}$ Т<sub>Е</sub>Х программ автоматаар тохируулна. Онцгой тохиолдолд нэмэлт зайг

 $\sqrt{v}$ space ${length}$ 

командаар тодорхойлж болно.

 $length$  параметр нь босоо зайн хэмжээг тодорхойлно. Хэрэв босоо зайг хуудасны эхэн буюу эцэст оруулах шаардлагатай бол \vspace командын оронд \vspace\* командыг хэрэглэнэ. Босоо зайг тодорхойлох зарим командуудыг хүснэгт 22-ээс үзэж болно.

\pagebreak[4]-тай хосолсон \vfill команд текстийг хуудасны доод талд байрлуулах буюу түүнийг төвд байрлуулна. Догол мөр буюу хүснэгтийн дотор хоёр мөрний хоорондох нэмэлт зайг

 $\setminus$  [length]

командаар өгнө.

#### 4.3 Хуудас хэмжээслэх

Хэрэв ИТ<sub>Е</sub>Х-программаар автомат хийгдэж буй хуудасны хэмжээ таны сонирхолд нийцэхгүй байвал

```
\addtolength{\topmargin}{-...}
\addtolength{\textheight}{...}
```
тодорхойлогч командуудын тусламжтайгаар хуудасны дээд ба доод захыг өөрчилж хуудсанд оногдох мөрийн тоог ихэсгэж болно. \textheight ба \textwidth командууд хуудас дахь текстийн өндөр ба өргөний хэмжээг тодорхойлох бөгөөд \baselineskip команд нь зэрэгцээ мөрүүдийн суурь шугамын хоорондох зайг өөрчилнө. Үндсэн хэмжээнүүд:

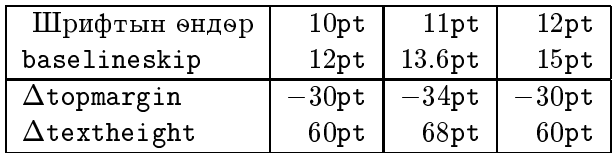

# 4.4 Захиа (letter)

letter баримтын ангилал хэрэглэх үед \begin{document} ба \end{document} командуудын хооронд ганц буюу хэд хэдэн захиа оруулж болно. \signature ба \address командаар явуулагч этгээдийн нэр ба хаягийг байрлуулна. \begin{letter}{...} команд нь параметрын хэлбэрээр өгөгдсөн нэр ба хаягаар захиаг эхлүүлэх юм. \opening{...} 6a \closing{...} komandyya xandcan vr 6a \signature командаар өгөгдсөн төгсгөлийн мэндчилгээг байгуулна. \end{letter} команд захианы текстийг дуусгана.

Xэрэв \begin{document} командын өмнө \makelabels командыг xэрэглэвэл дугтуйны наалт хэвлэгдэнэ.

8-р зургаас нэгэн захианы жишээг үзэж болно.

```
\documentclass[11pt]{letter}
\begin{document}
\address{Renat Zagretdinov \\
         Dept. of Astronomy, \\
         Kazan University \\
         Lenina st.18, KAZAN 420008 \\
         Russia (Tatarstan). \\
         E-mail: rz@astro.kazan.su}
\signature{Renat Zagretdinov}
\begin{letter}{Othon Winter\\
               School of Mathematical Sciences \\
               Queen Mary and Westfield College\\
               Mile End Road, London E1 4NS \\
                                                 \lambda\lambdaUnited Kingdom}
\opening{Dear Othon Winter,}
I acknowledge receipt your letter of ...
        ... I hope to meet you again soon.
\closing{Yours sincerely, }
\end{letter}
\end{document}
```
### $4.5$ Зохиолын ишлэл

thebibliography орчинг хэрэглэн зохиолын жагсаалтыг гаргаж болох юм. Үүнд зохилын эх бичиг болгон \bibtem-ээс эхлэнэ. Ямар нэгэн нэрийг тэмдэг болгон ашиглаж \cite командыг хэрэглэснээр зохих эх зохиолын ишлэлийг хийх бөгөөд автоматаар дугаарлана.

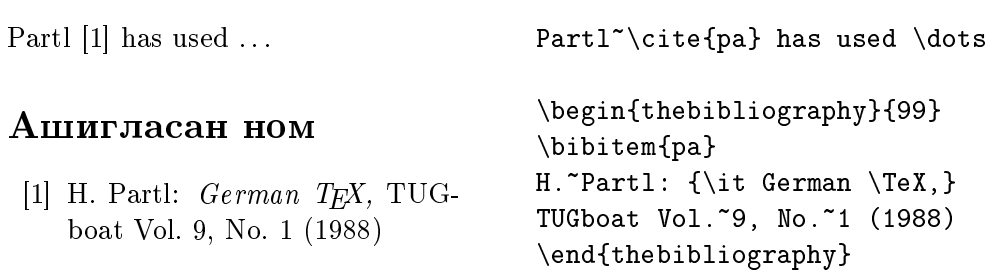

## Ашигласан ном

- [1] L. Lamport: L<sup>H</sup>F<sub>F</sub>X, A Document Preparation System, User's Guide and Referen
e Manual, Addison-Wesley Publishing Company (1986), ISBN 0-201-15790-X.
- [2] D. E. Knuth: The TEXbook, Addison-Wesley Publishing Company (1984), ISBN 0-201-13448-9.
- [3] H. Partl: German T<sub>F</sub>X, TUGboat Vol. 9, No. 1 (1988)
- [4] M. Dobb:  $T_F X$  and the Single CPU, II, Notices of the Amer. Math. So
. Vol. 38, No. 10, (1991).
- [5] H. Partl, E. Schlegl, I. Hyna:  $\mathcal{B}T_F X$ -Kurzbeschreibung, EDV-Zentrum der Te
hnis
hen Universität Wien (1990).
- $|6|$  D. P. Carlisle: *Packages in the 'graphics' Bundle* (grfguide.tex), graphics-багцын (1994) дотор. graphics багцын үндэсний зарчим болон хэрэглэхийн арга тайлбарлана.
- [7] М. Т. Виноградов: Про ТЕХ и немного про других, Мир ПК, 1 (1992).
- [8] А. В. Самарин: Введение в  $\cancel{B}T_FX$ , Препринт ИФВЭ, 90-110, Протвино (1990).
- [9] Н. Л. Глонти, С. В. Клименко, В. К. Малышев, А. В. Самарин, Б. Б. Филимонов: Метапроект кирилловского алфавита для пеqataµ°ix ustroïstw <sup>s</sup> wysokim razre²eniem, BIT, Wyp. 2, pod. ред. Г.Р. Громова, Инфо $A$ рт (1991).
- [10] Н. Л. Глонти, И. А. Грицаенко, С. В. Клименко, В. К. Малышев, A. В. Самарин: Многоязычный  $\cancel{B T_F X}$ , Протвино, РДТеХ (1993).
- [11] И. А. Грицаенко, С. В. Клименко:  $T \cancel{E} X \kappa o \blacktriangle m o \cancel{m}$ ерная система ii. Monitor-Aspekt, 1 (1993). Monitor-Aspekt, 1 (1993). Monitor-Aspekt, 1 (1993).
- [12] Г. М. Петрова, И. М. Руденко: ТЕХ для начинающих. Препринт Но. 511, **ИПМ РАН**, М., (1992).
- [13] A. *II. XKypob, II. II.Kapnob: Основы Т<sub>Е</sub>Х'а.* Препринт Но. 518, *И*ПМ PAH, M., (1992).